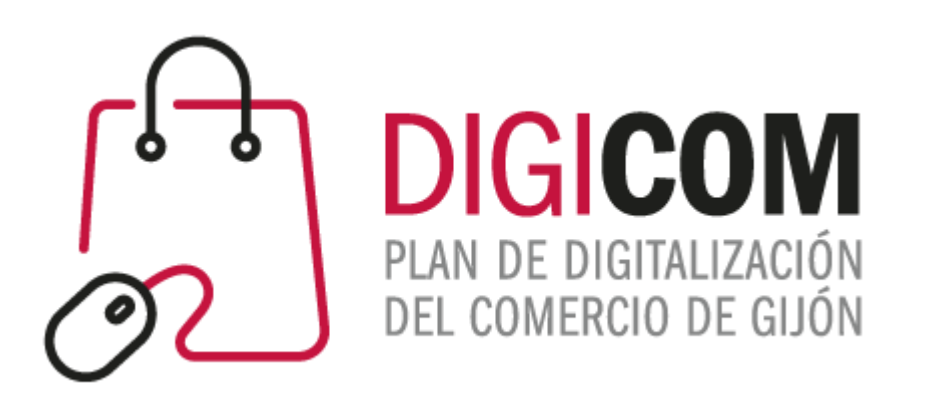

1. Muchas gracias por tu interés en esta actividad; empezaremos en unos instantes.

### 2. Recuerda apagar tu cámara y silenciar tu micrófono.

3. Durante la sesión para cualquier pregunta, puedes utilizar el chat interno de la plataforma. Al final abriremos micros y turno de preguntas.

4. La sesión será grabada, y podrá ser publicada posteriormente en los canales del proyecto Digicom; puedes abandonarla en cualquier momento

# JORNADAS FORMATIVAS "**HERRAMIENTAS TECNOLÓGICAS COMO APOYO AL COMERCIO MINORISTA FRENTE AL COVID 19.**

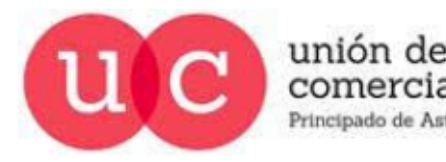

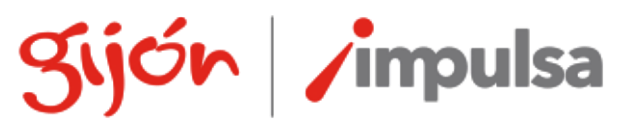

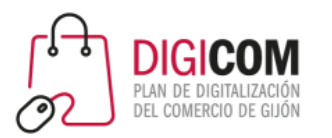

# Cómo digitalizar un comercio desde cero Facebook

- primera parte -

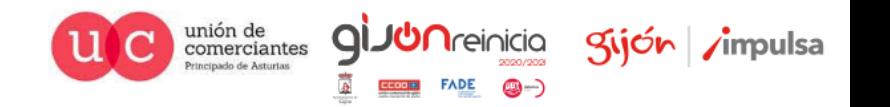

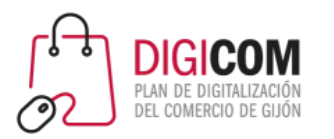

# UNA OBVIEDAD NO TAN OBVIA El marketing en redes sociales no es el marketing tradicional

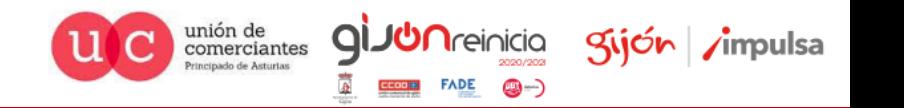

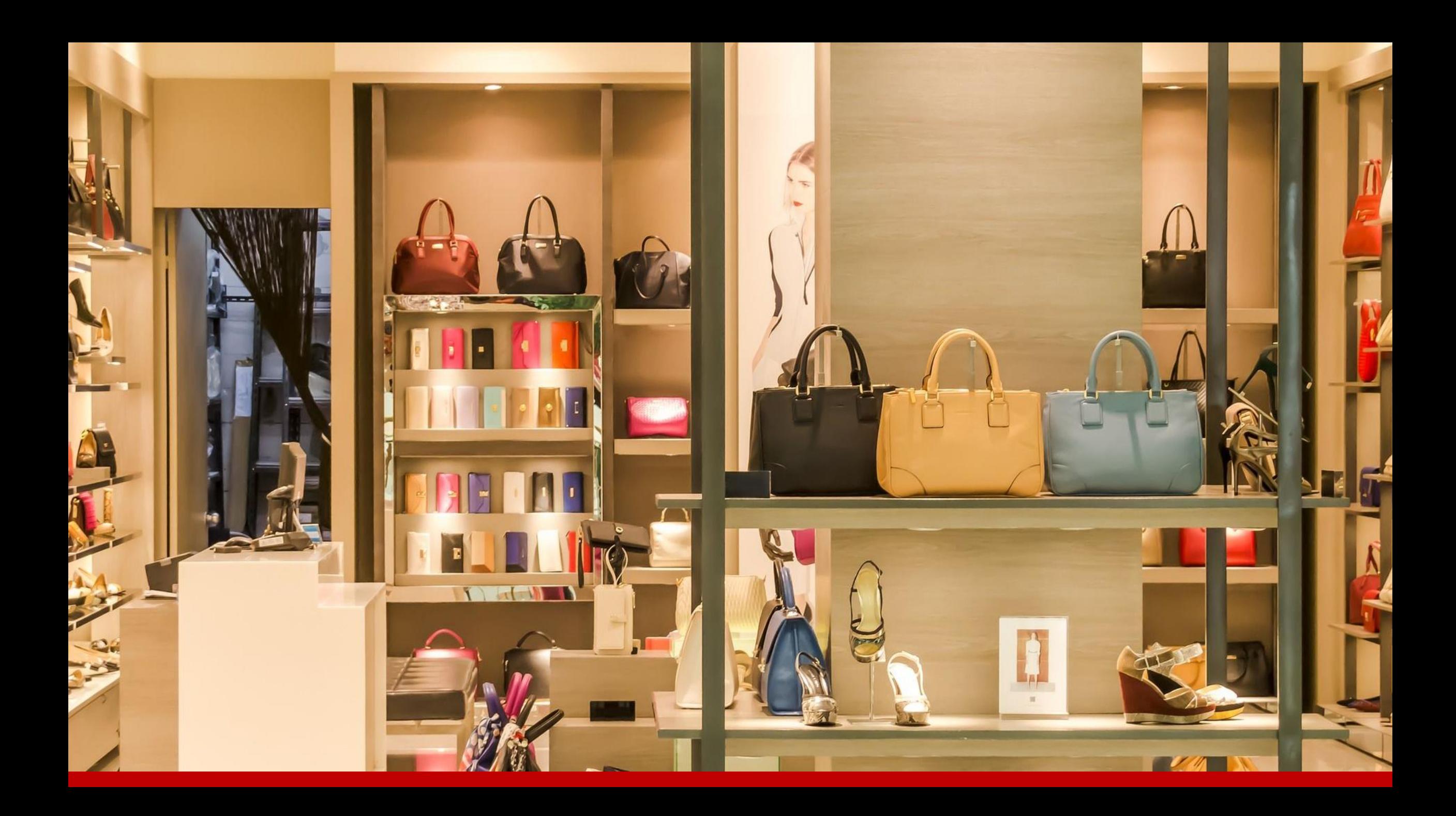

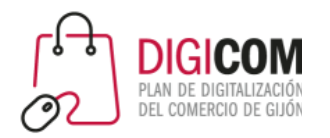

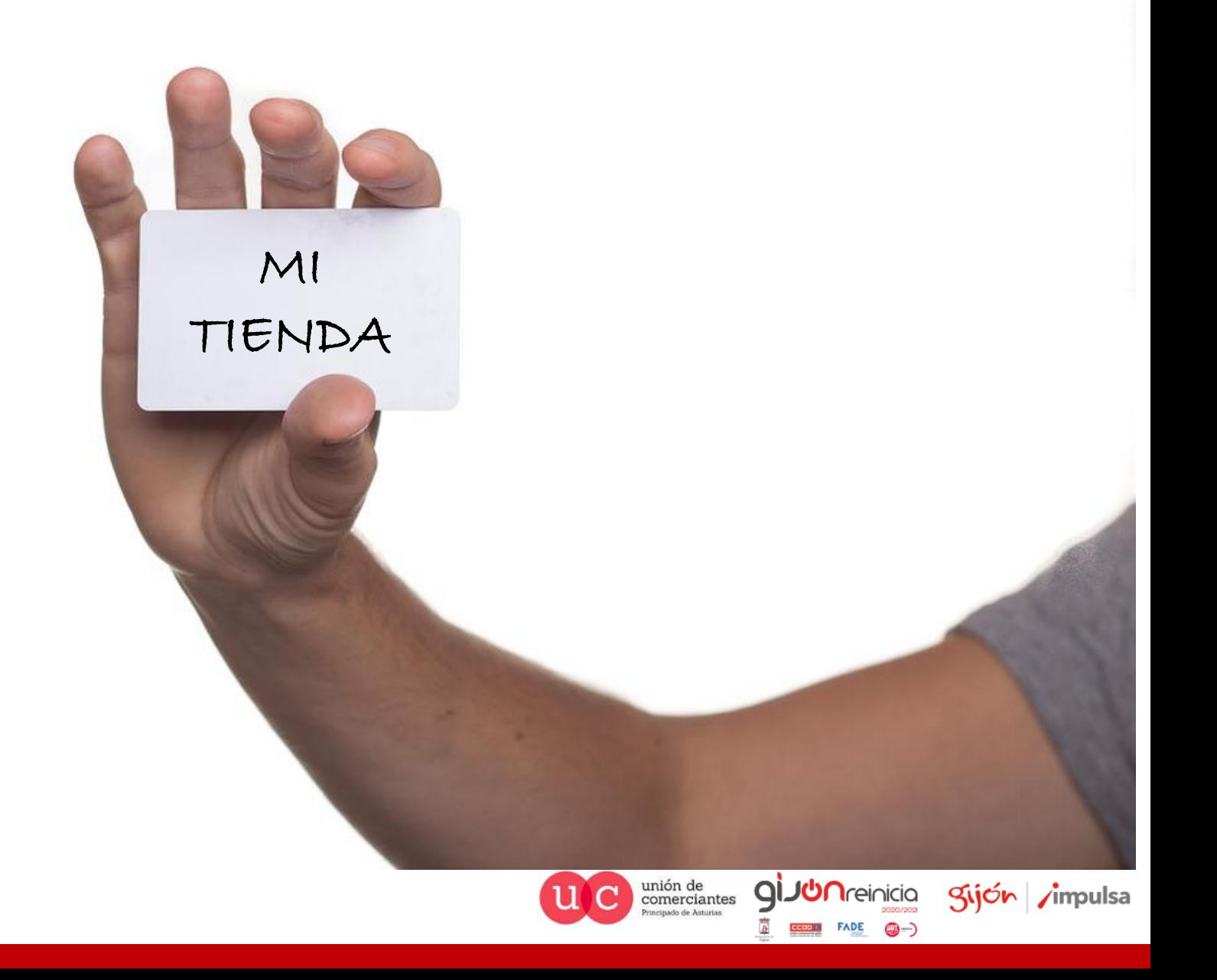

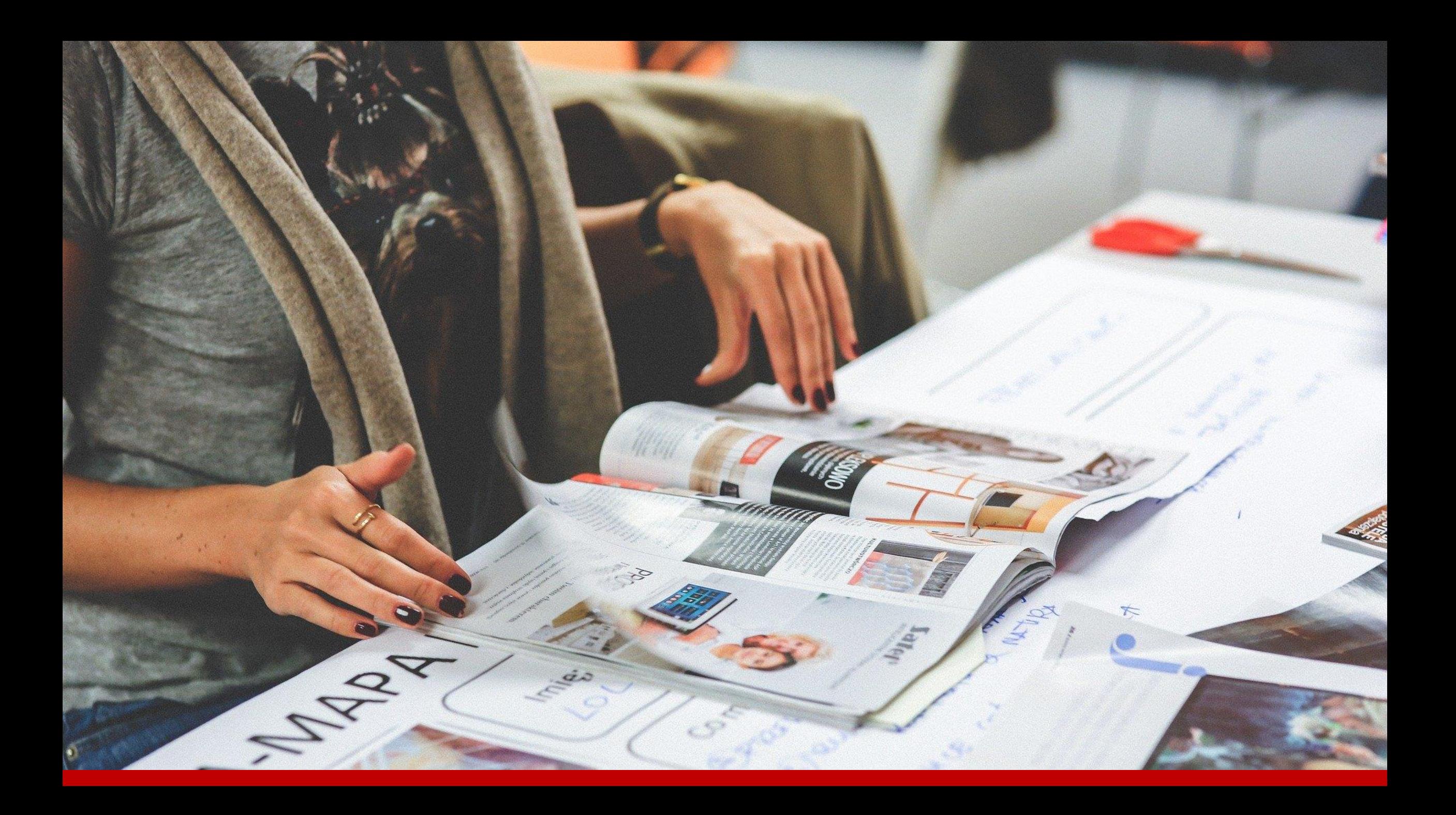

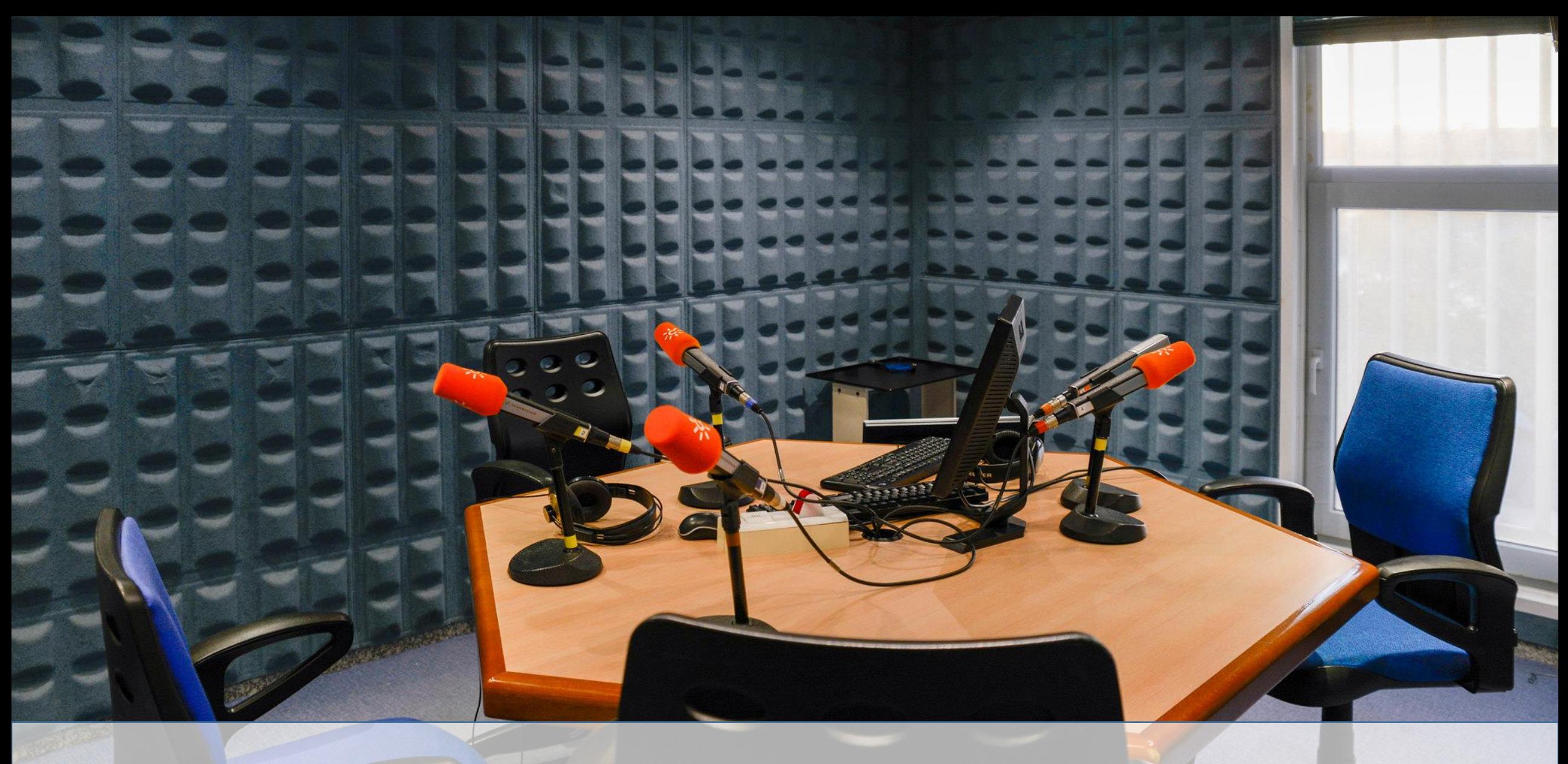

Photo by: www.flickr.com/photos/canalsurradioytv

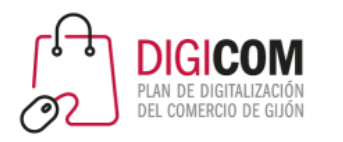

## El marketing tradicional

- Lleva con nosotros desde el S XVII con la invención de la imprenta.
- No es fácil medir su impacto.
- No necesita INTERNET.
- Lo consumimos aunque no tengamos ningún tipo de conocimiento tecnológico.
- Se recurre a servicios profesionales para su realización, esto conlleva una inversión económica que suele ser elevada.

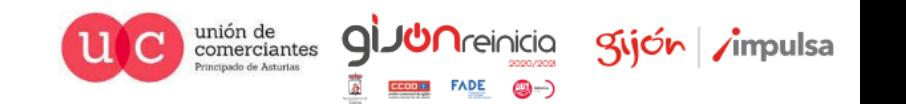

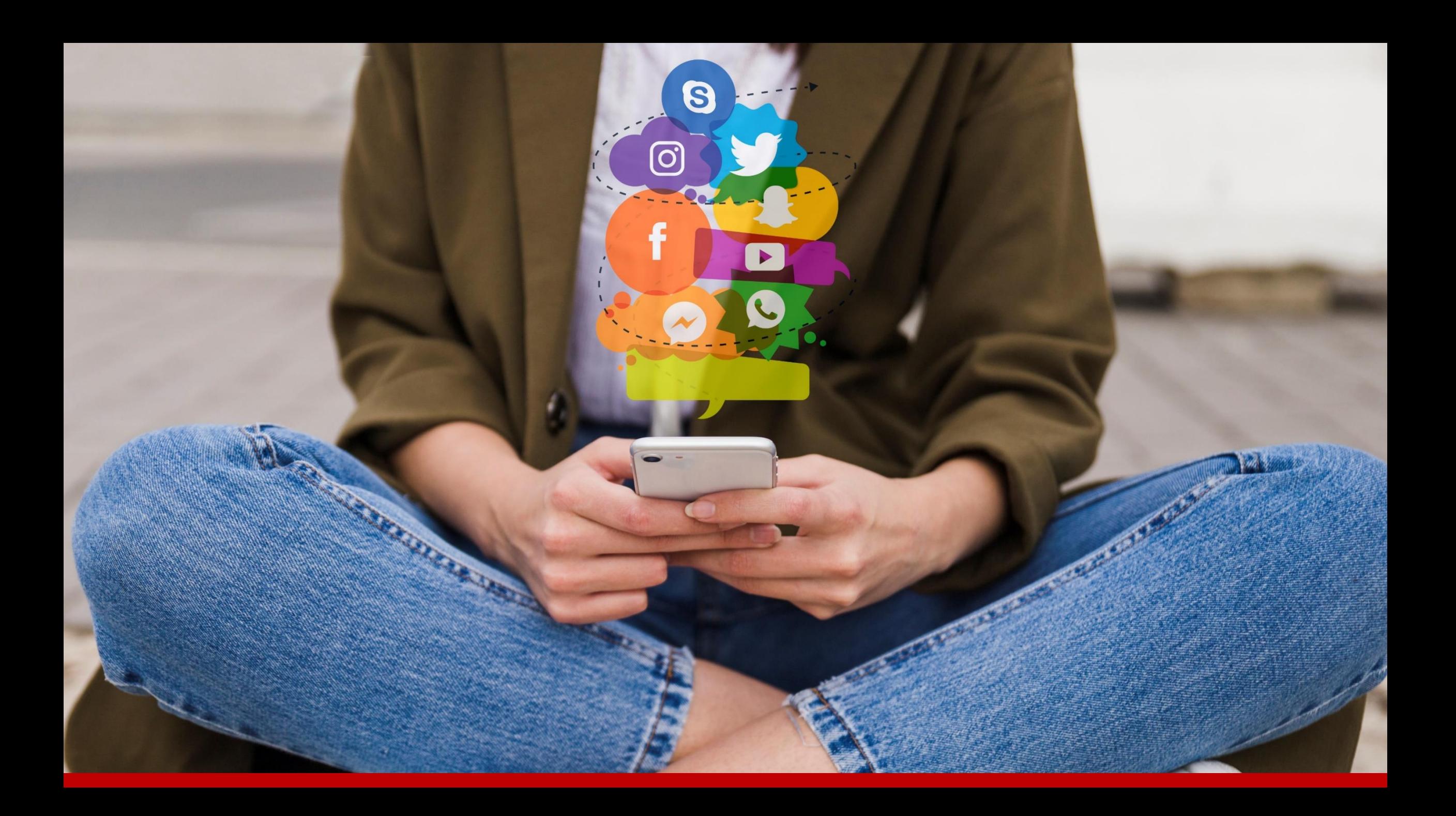

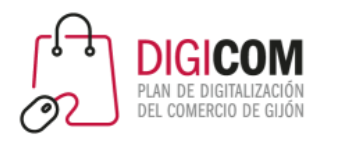

## El marketing digital

- Alcance.
- Engagement.
- Medición de resultados.
- Segmentación de público.
- Generalmente lo ponemos en práctica "nosotros mismos" sin prácticamente realizar ningún tipo de inversión.

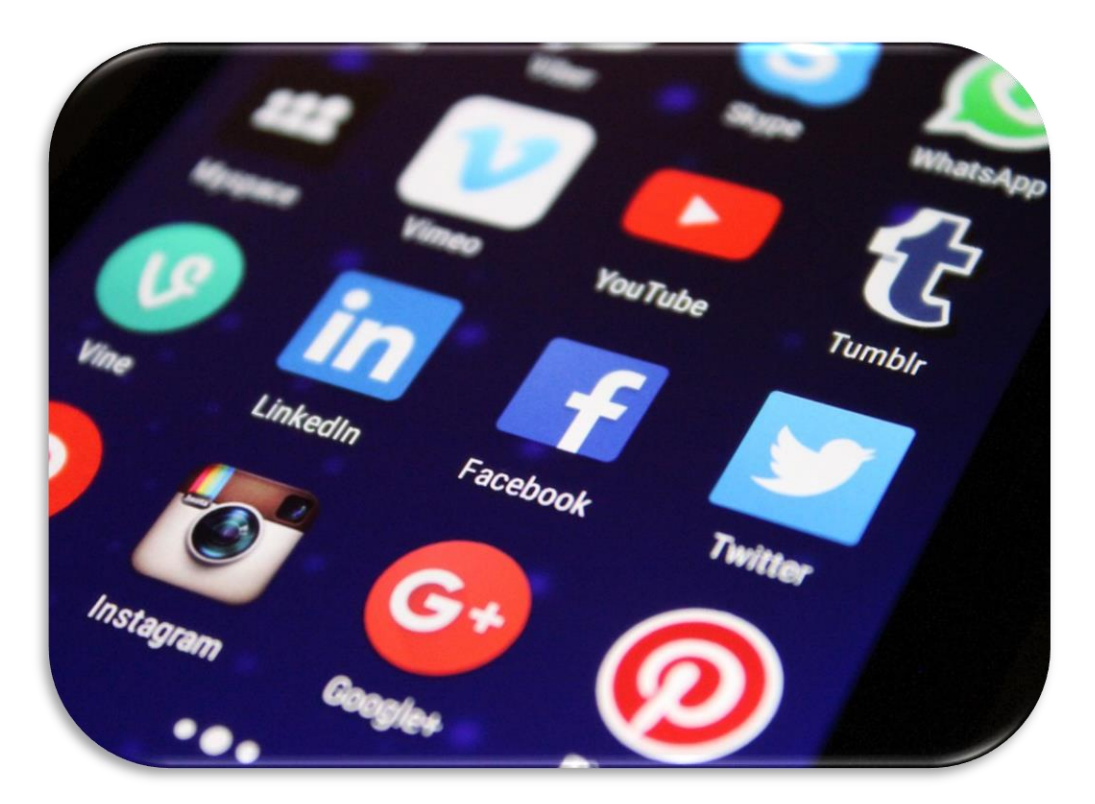

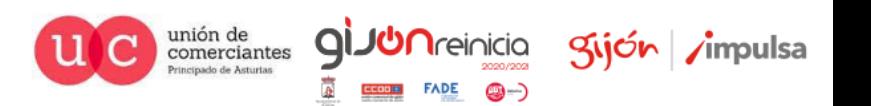

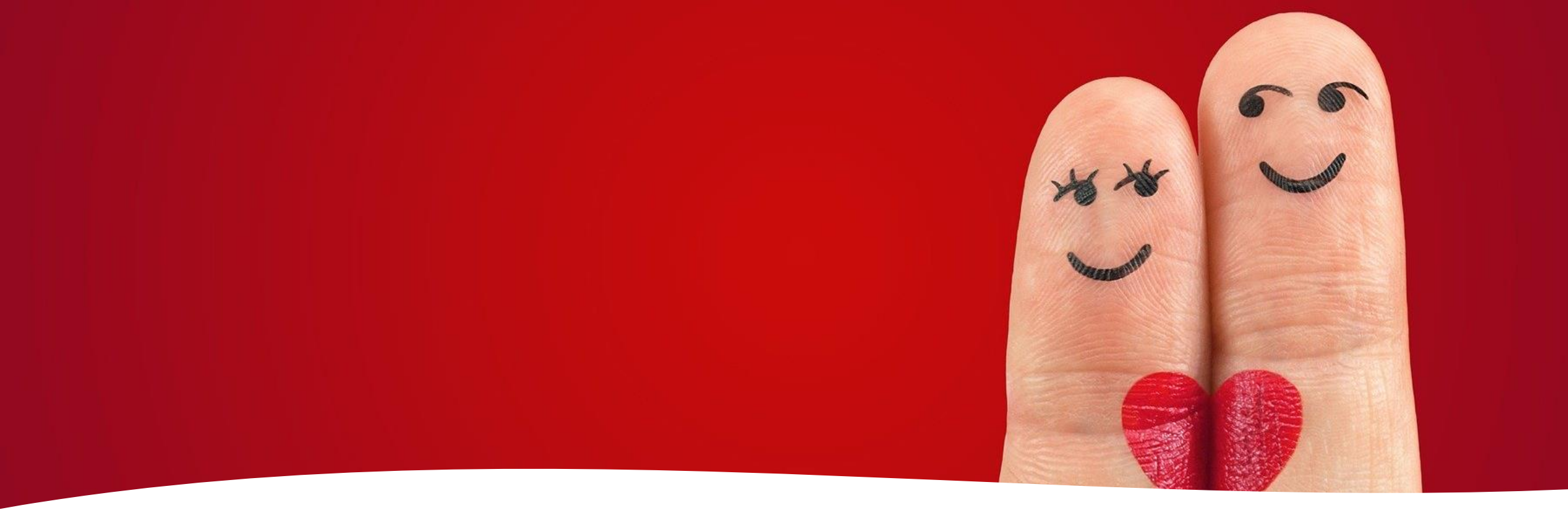

### Estas dos formas de llegar al cliente SON COMPATIBLES

Todo depende de nuestra ESTRATEGIA y sobre todo de nuestro CLIENTE

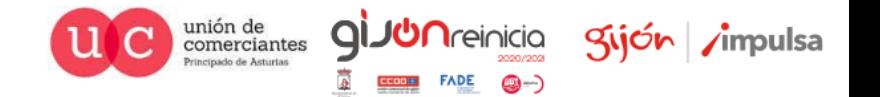

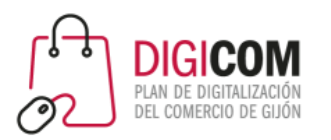

# ¿Nuestro comercio tiene que estar en Facebook ?

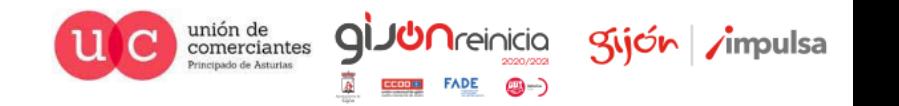

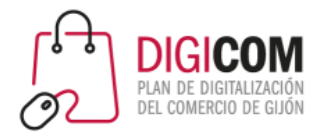

### ¿Lo están nuestros clientes?

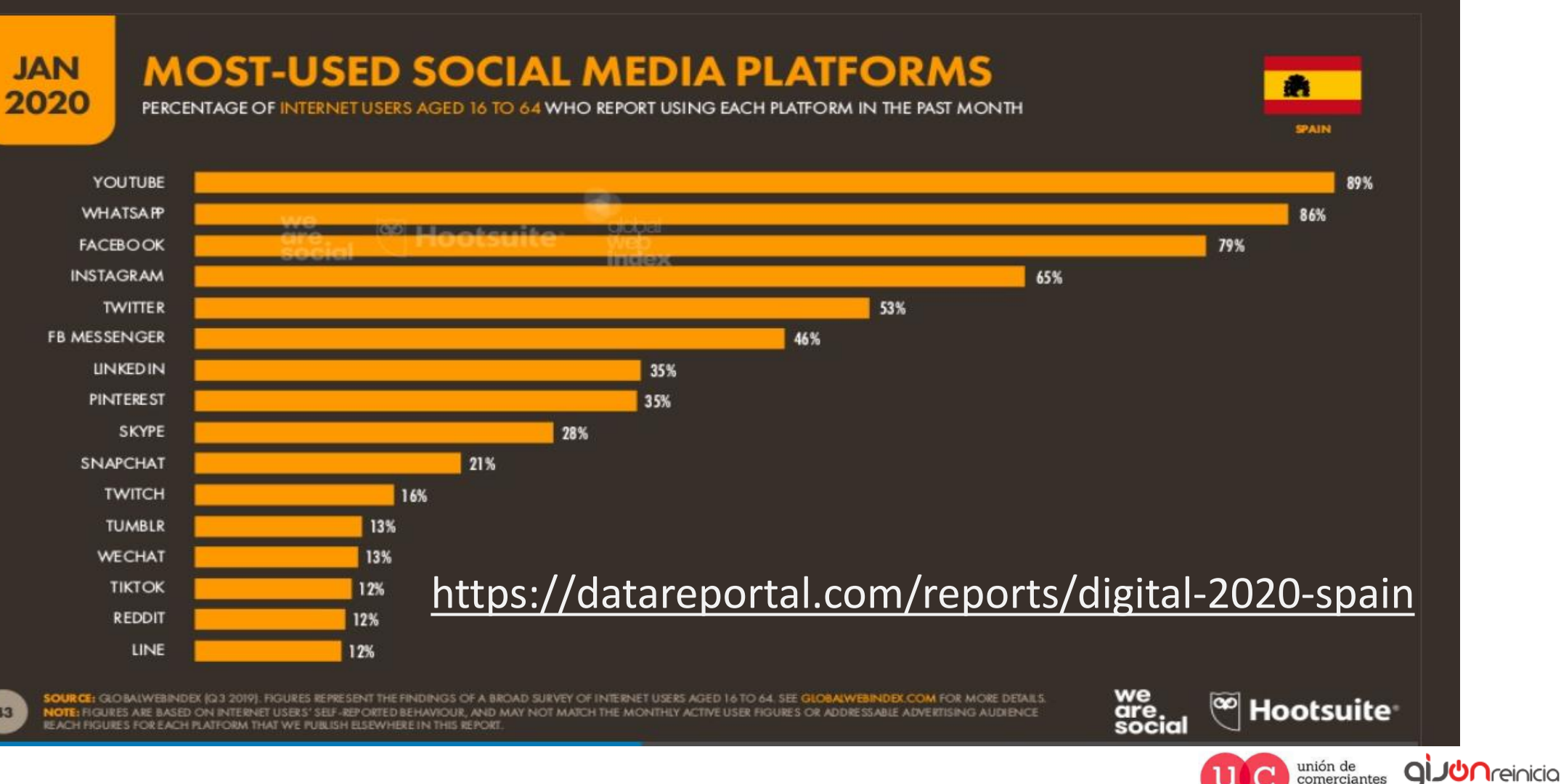

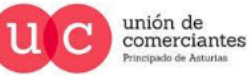

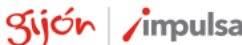

©-)

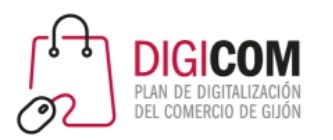

# ¿Cómo debe ser la presencia de nuestro comercio en Facebook?

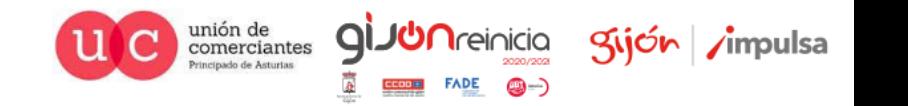

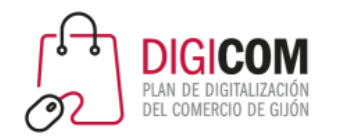

## Las empresas NO PUEDEN tener un PERFIL

Usar tu perfil para representar algo que no sea tu persona (por ejemplo, tu empresa) infringe las [Condiciones](https://www.facebook.com/legal/terms) de Facebook y podrías perder de forma permanente el acceso a él, a menos que lo conviertas en una página.

- Las páginas están diseñadas para los negocios y las organizaciones, por lo que poseen funciones que te ayudan a conectarte con clientes y alcanzar tus objetivos.
- Tendrás acceso a las estadísticas de la página, donde podrás ver resultados como las publicaciones con más interacciones y los datos demográficos, como la edad y la ubicación, de los visitantes.
- Con los roles de página puedes dar acceso a otras personas para que editen tu página.
- Puedes crear anuncios y promocionar publicaciones.

*Fuente Facebook:* <https://www.facebook.com/help/201994686510247>

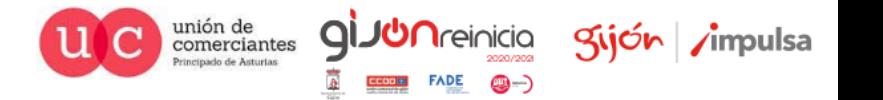

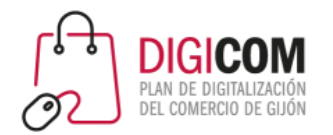

## Un comercio DEBE tener una página en Facebook

@-)

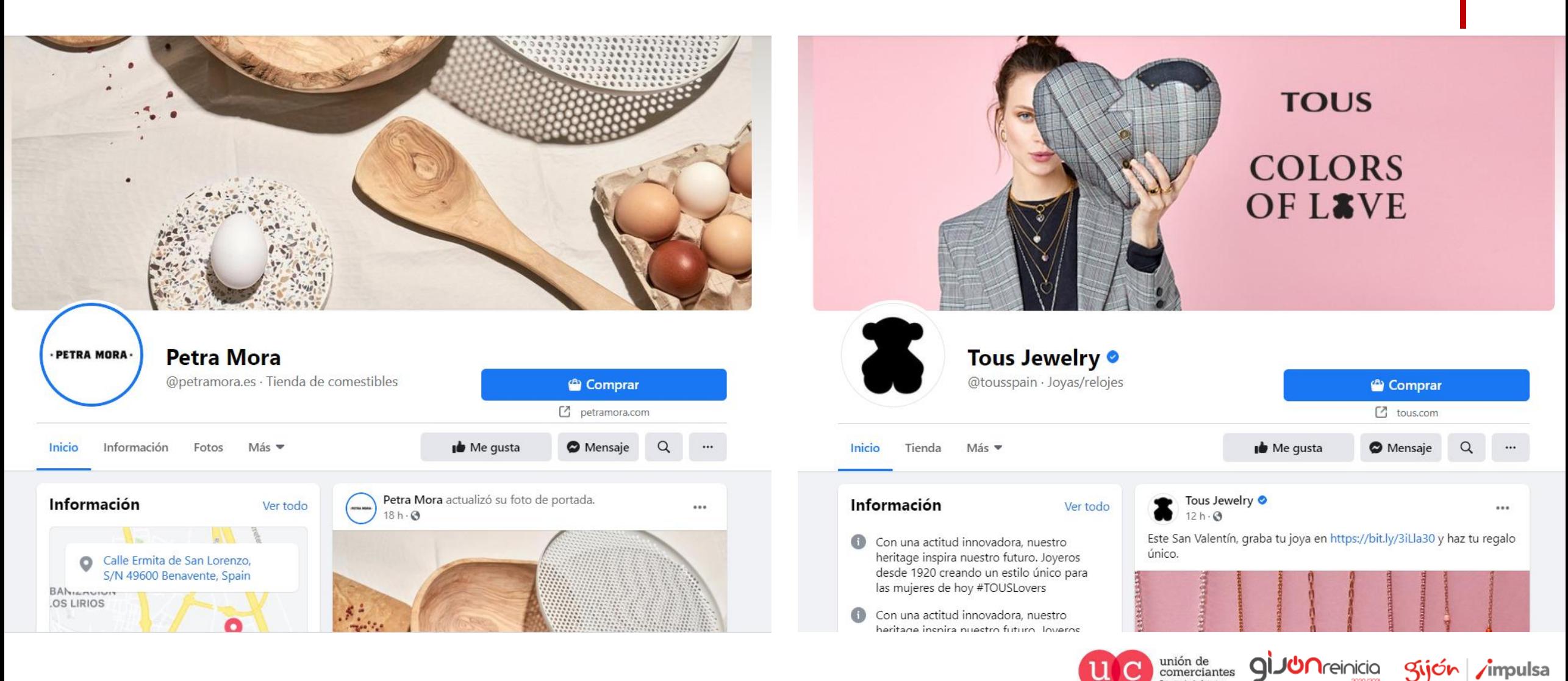

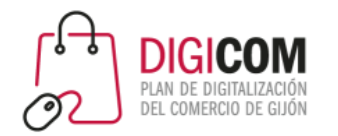

## Diferencias más importantes

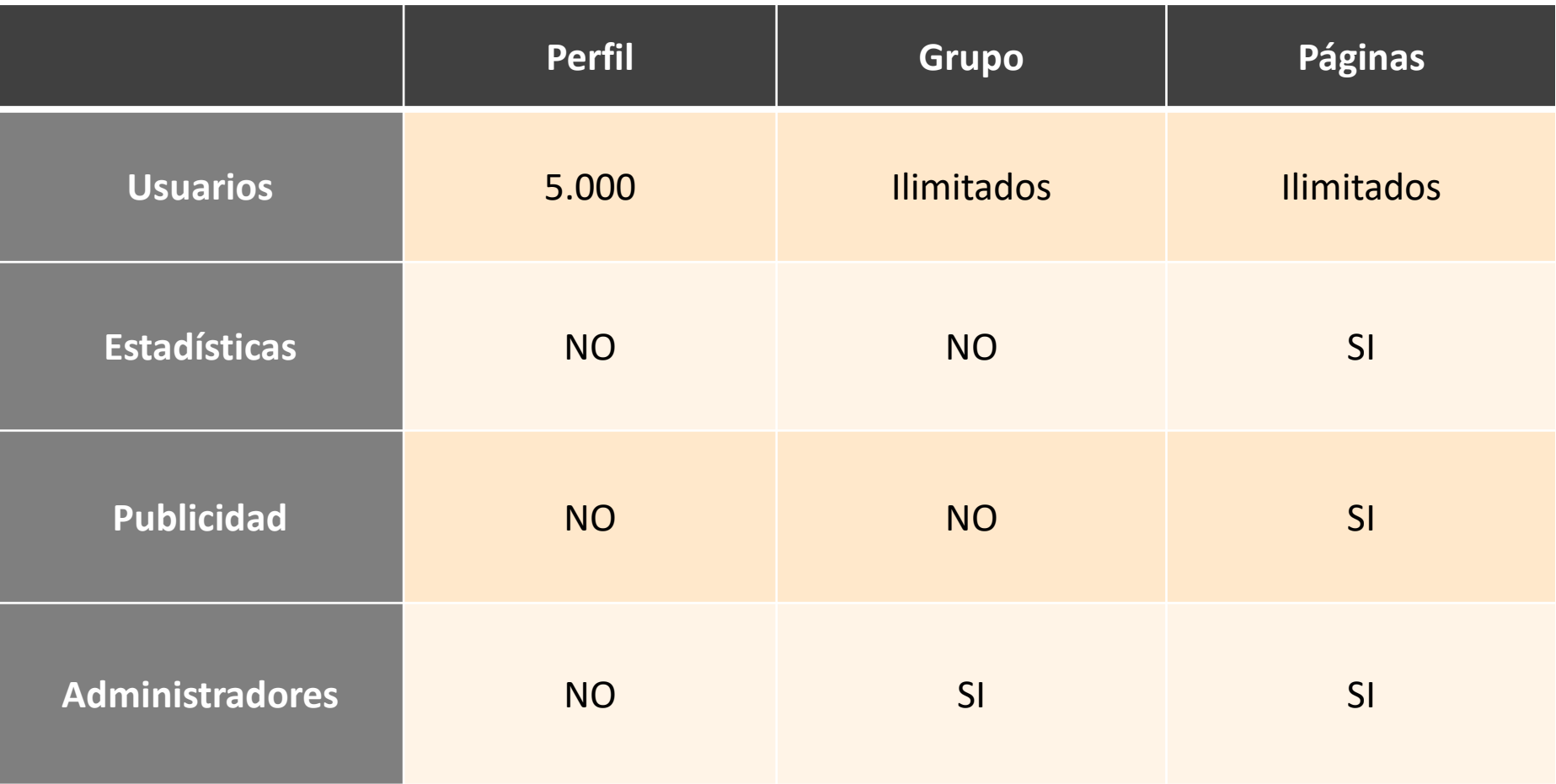

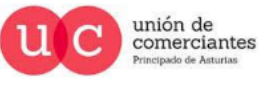

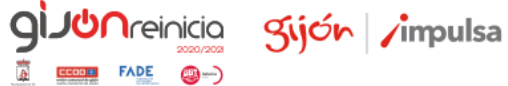

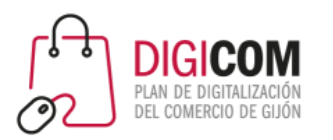

# Creación de un perfil que gestione la página de Facebook

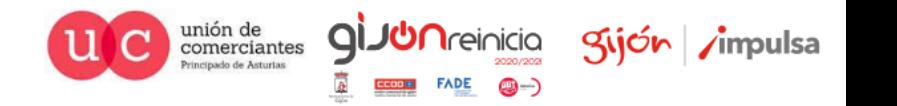

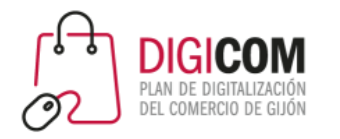

### Crear una cuenta nueva

### <https://www.facebook.com/>

# **facebook**

Facebook te ayuda a comunicarte y compartir con las personas que forman parte de tu vida.

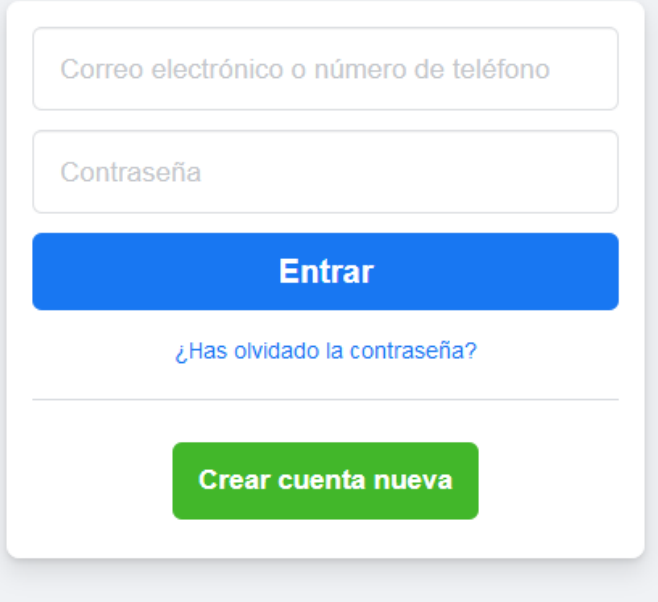

Crea una página para un personaje público, un grupo de música o un negocio.

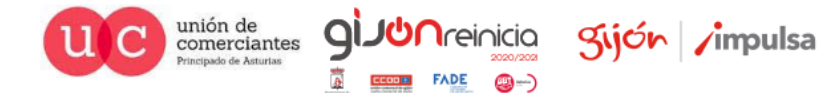

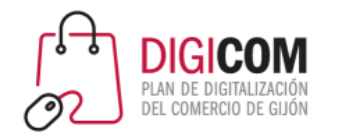

### Crear una cuenta nueva

para un música o

न्दी +

gi.

**JUN**reinicia

**FADE** 

@-)

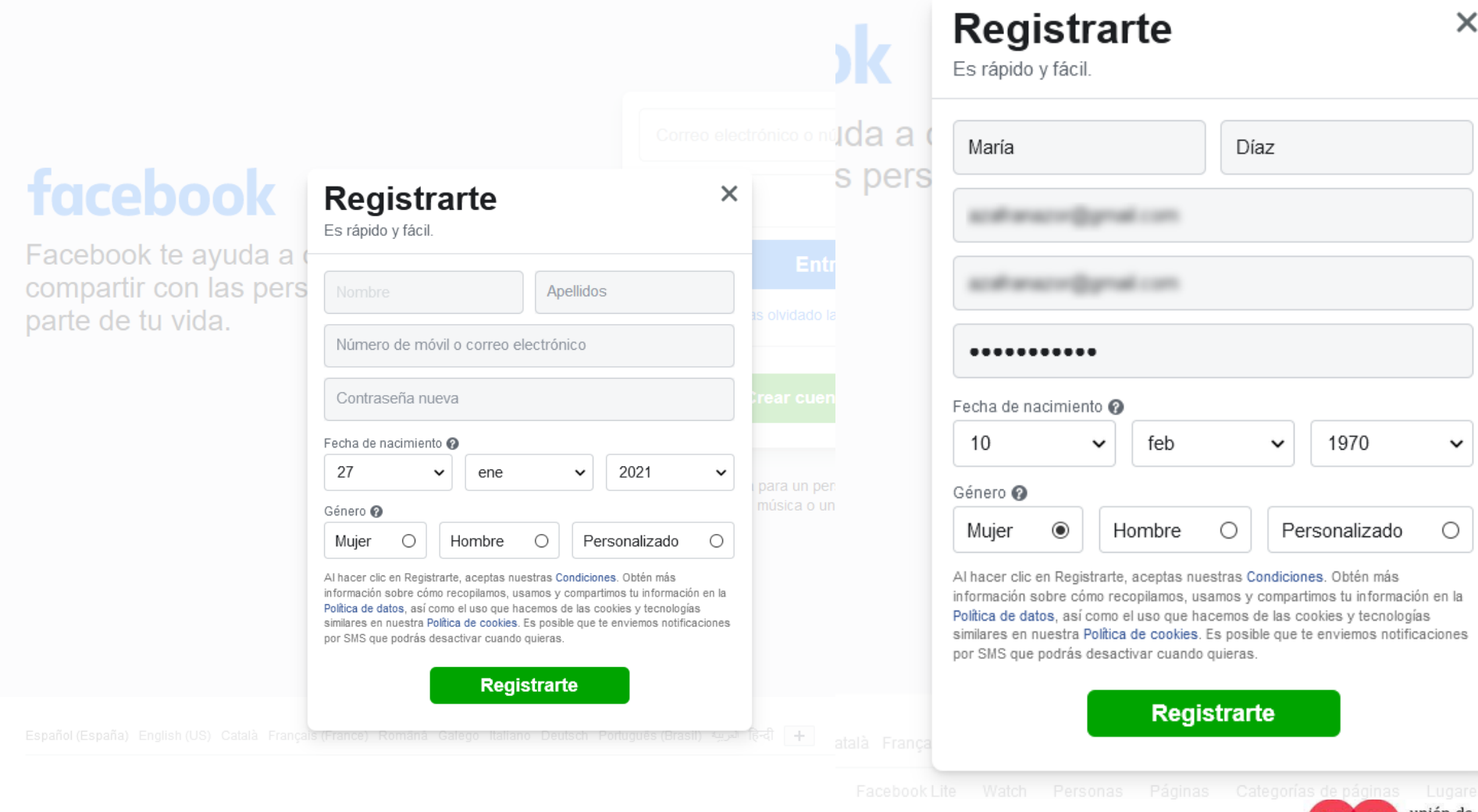

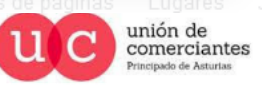

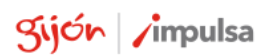

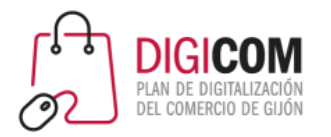

## Confirmación de la cuenta

### Introduce el código que aparece en el correo electrónico

Confírmanos que te pertenece este correo electrónico. Introduce el código del mensaje que hemos enviado a

 $FB -$ 

Volver a enviar correo electrónico

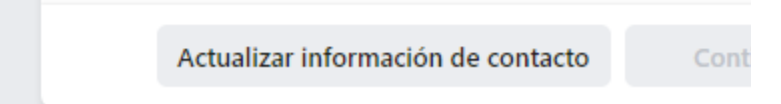

Acción requerida: confirma tu cuenta de Facebook

Hola, Maria:

Te has registrado recientemente en Facebook. Para completar tu registro en Facebook, confirma tu cuenta.

Confirma tu cuenta

Se te pedirá que introduzcas este código de confirmación:

FB-91041

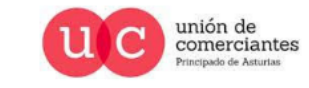

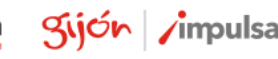

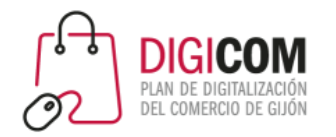

## Confirmación de la cuenta

Introduce el código que aparece en el correo electrónico

Confírmanos que te pertenece este correo electrónico, Introduce el código del mensaje que hemos enviado a celia.diaz@ctic.es.

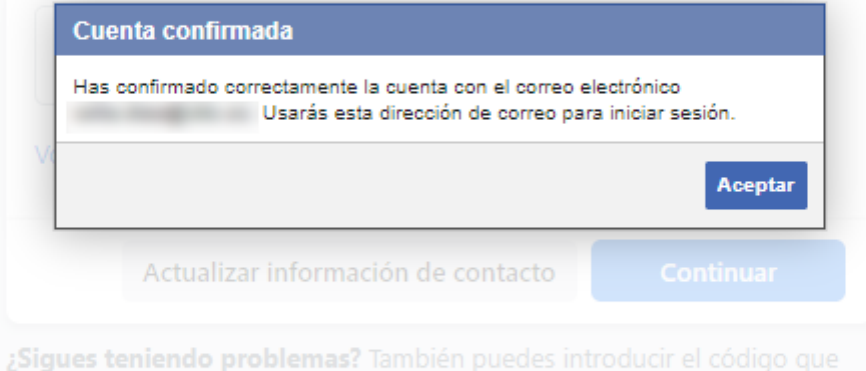

juangonz@gmail.com Eliminar

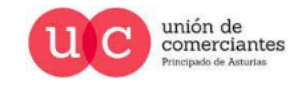

**qi** 

*<u>Areinicia</u>* 

**CD ---**

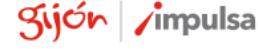

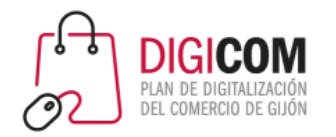

## Confirmación de la cuenta

Introduce el código que aparece en el correo electrónico

Confírmanos que te pertenece este correo electrónico, Introduce el código del mensaje que hemos enviado a celia.diaz@ctic.es.

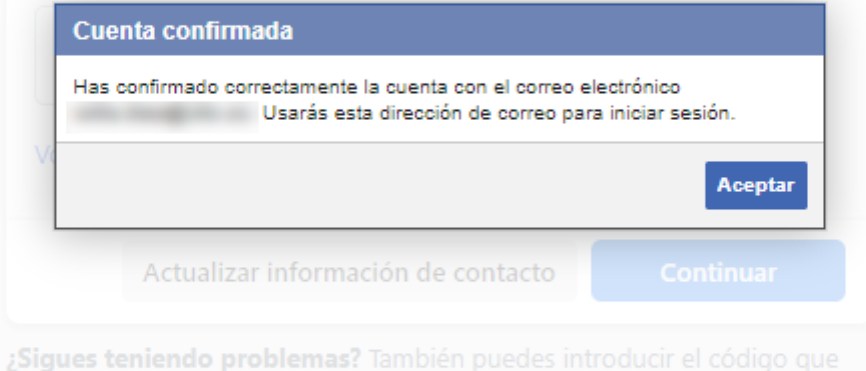

juangonz@gmail.com Eliminar

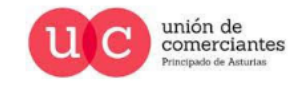

**qi** 

*<u>Areinicia</u>* 

**CD ---**

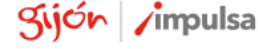

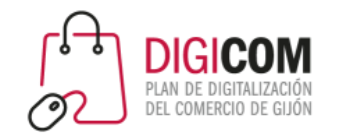

### Bienvenida a Facebook

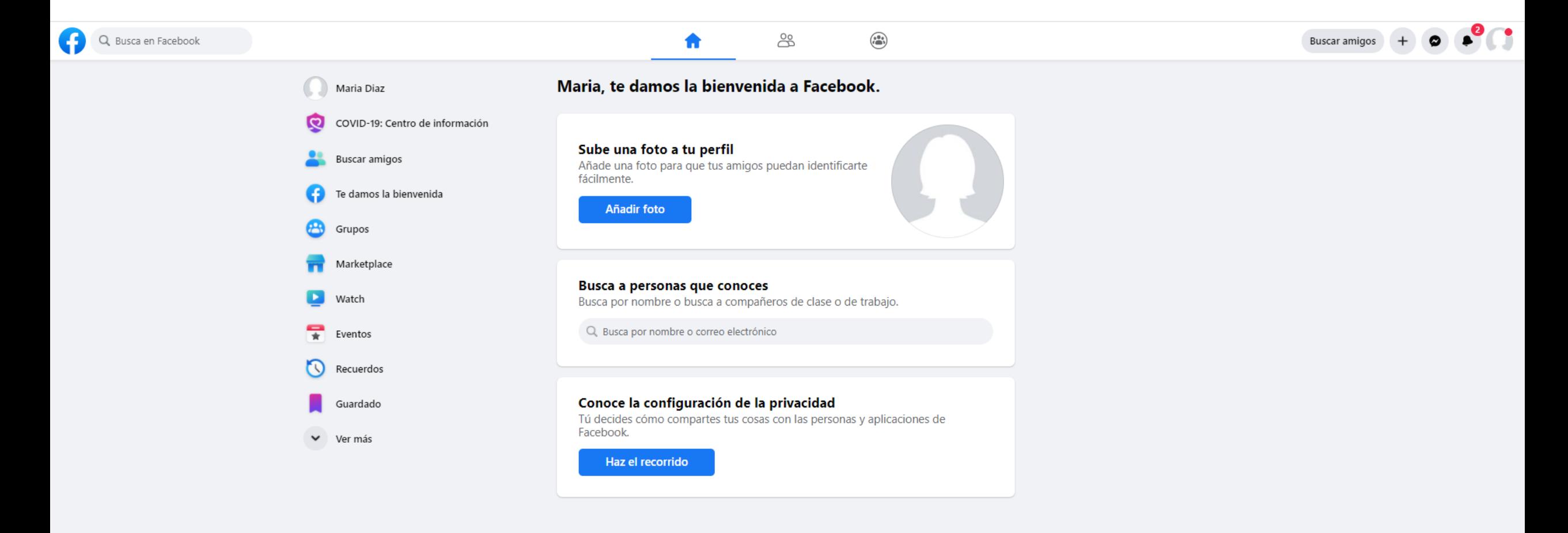

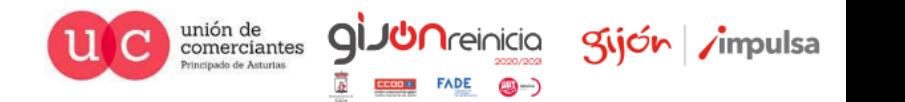

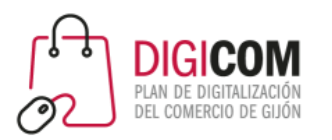

# ¿Y si mi comercio tiene ya tiene un perfil?

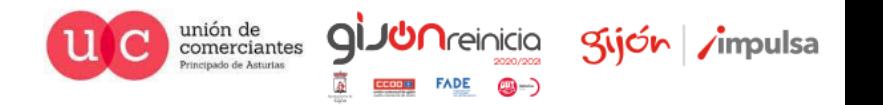

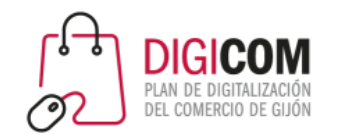

## Opción 1. Configuración del perfil para uso profesional

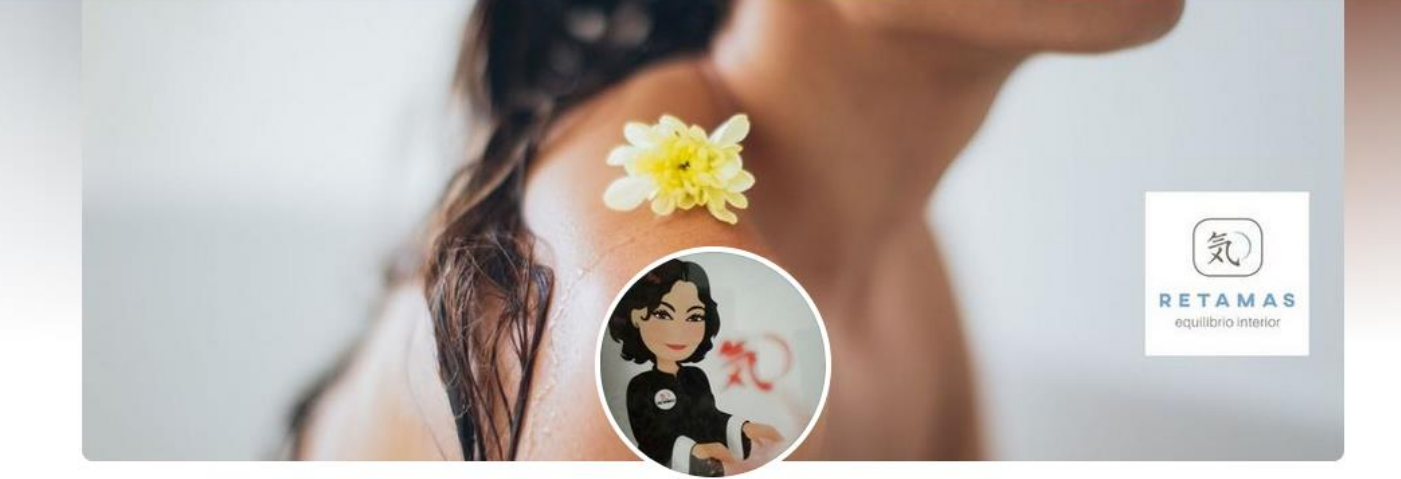

**Marina Retamas** 

Directora Centro Retamas Especialista en Bienestar

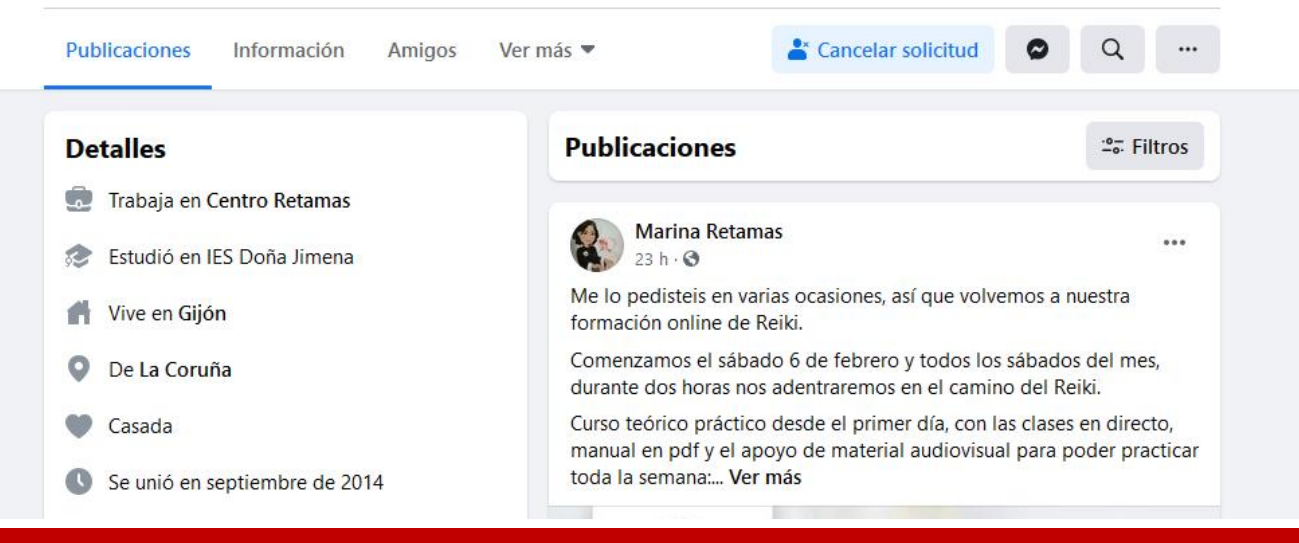

Podemos modificar el perfil existente para que cumpla con la normativa de Facebook y utilizarlo dentro de nuestra estrategia para difundir los contenidos que vayamos creando en la página que crearemos asociada a este perfil.

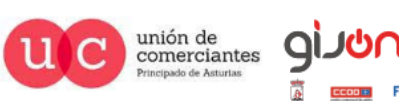

Kijón /impulsa

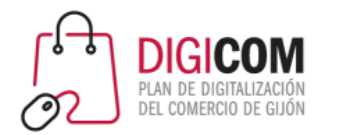

# Opción2. Migrar perfil a página

### <https://www.facebook.com/pages/create/migrate>

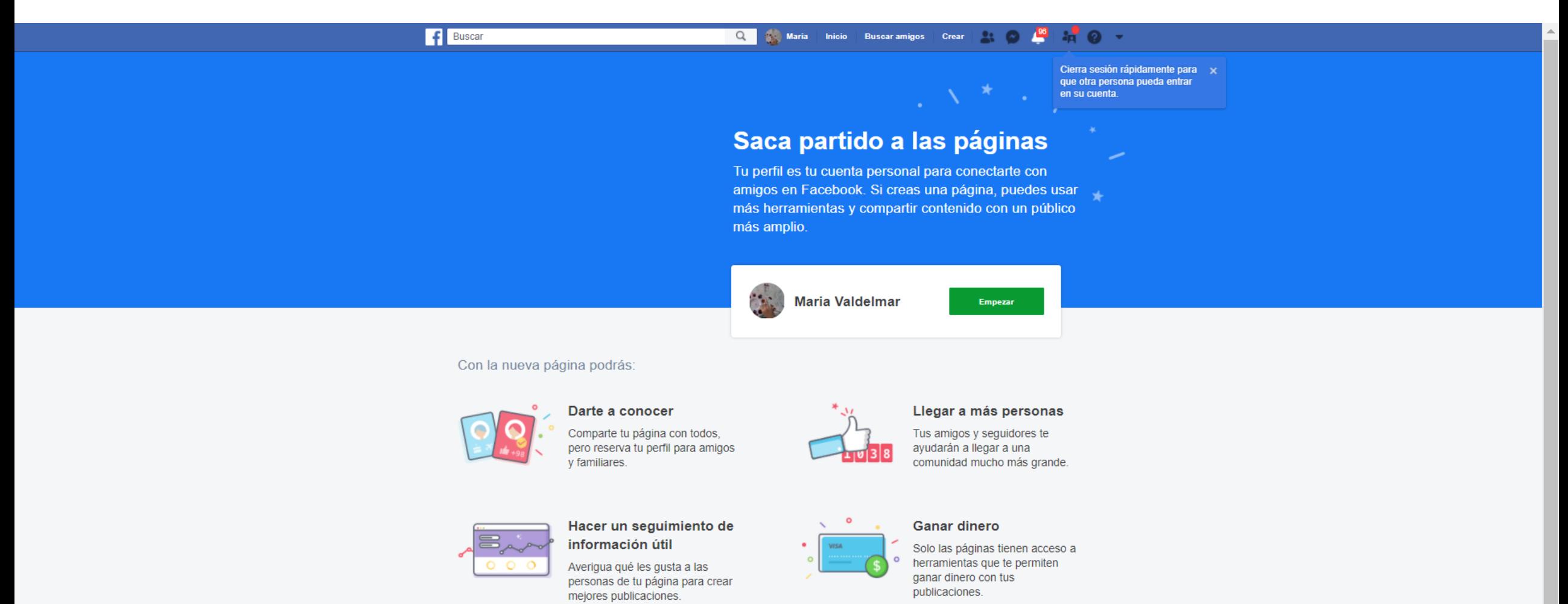

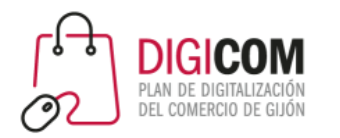

# Opción2. Migrar perfil a página

### **Cuando conviertes tu perfil en una página**

- Tienes un perfil y una página tras la conversión.
- Se transfiere tu foto del perfil y de portada a la página, y el nombre del perfil se convierte en el nombre de la página.
- Puedes seleccionar amigos, seguidores y solicitudes de amistad pendientes y agregarlos como seguidores de tu nueva página.
- Puedes elegir qué fotos y videos de tu perfil quieres copiar, pero las reproducciones y otras métricas permanecerán en tu perfil y no se transferirán a la página.
- Puedes obtener una vista previa de todos los cambios antes de publicar la nueva página.
- Cuando hayas terminado de configurar la página, te pedirán que compruebes la configuración de privacidad en tu perfil para asegurarte de que estés compartiendo el contenido que quieras.

*Fuente Facebook: <https://www.facebook.com/help/116067818477568>*

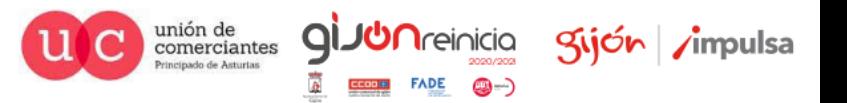

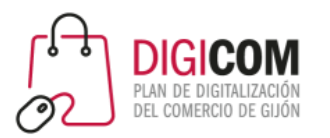

# Crear una página en Facebook

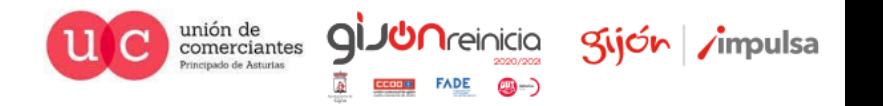

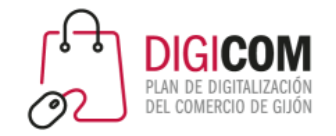

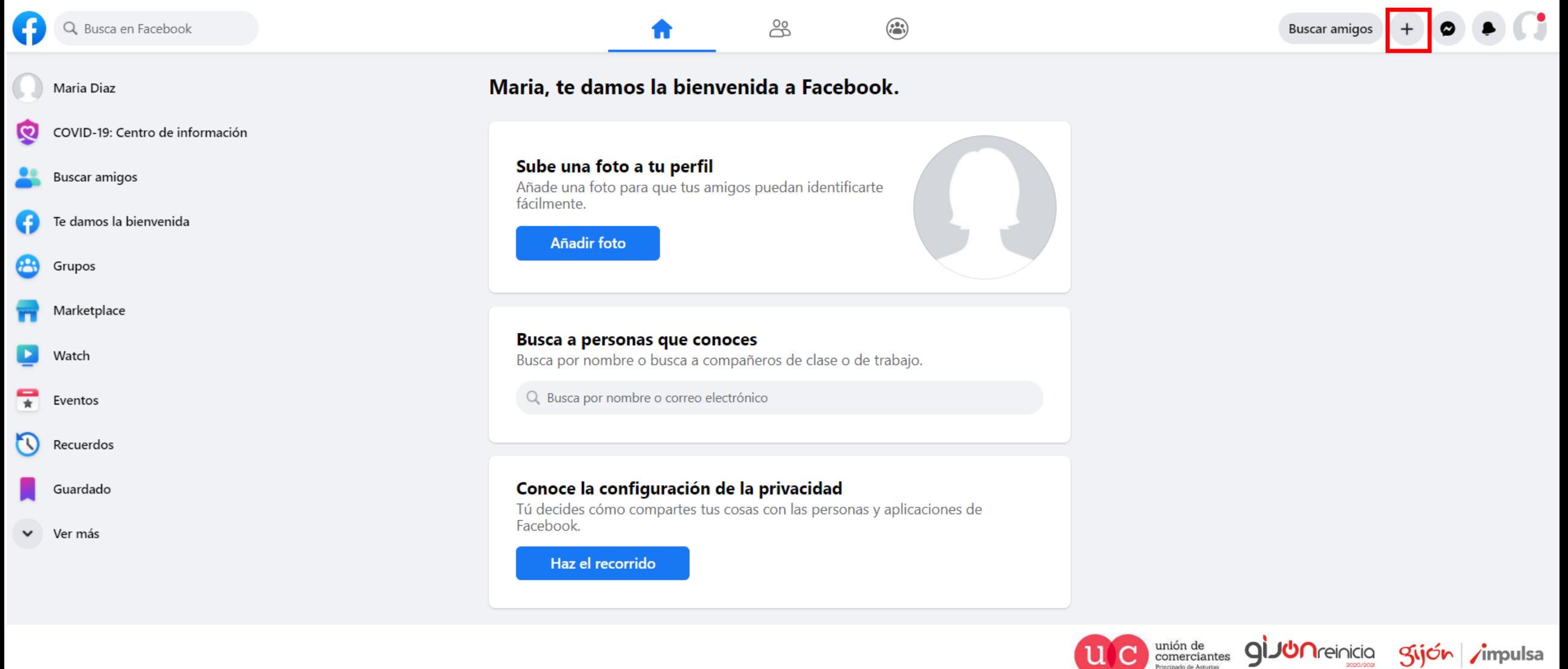

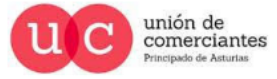

Sijón /impulsa

**FADE** 

@-)

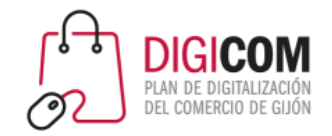

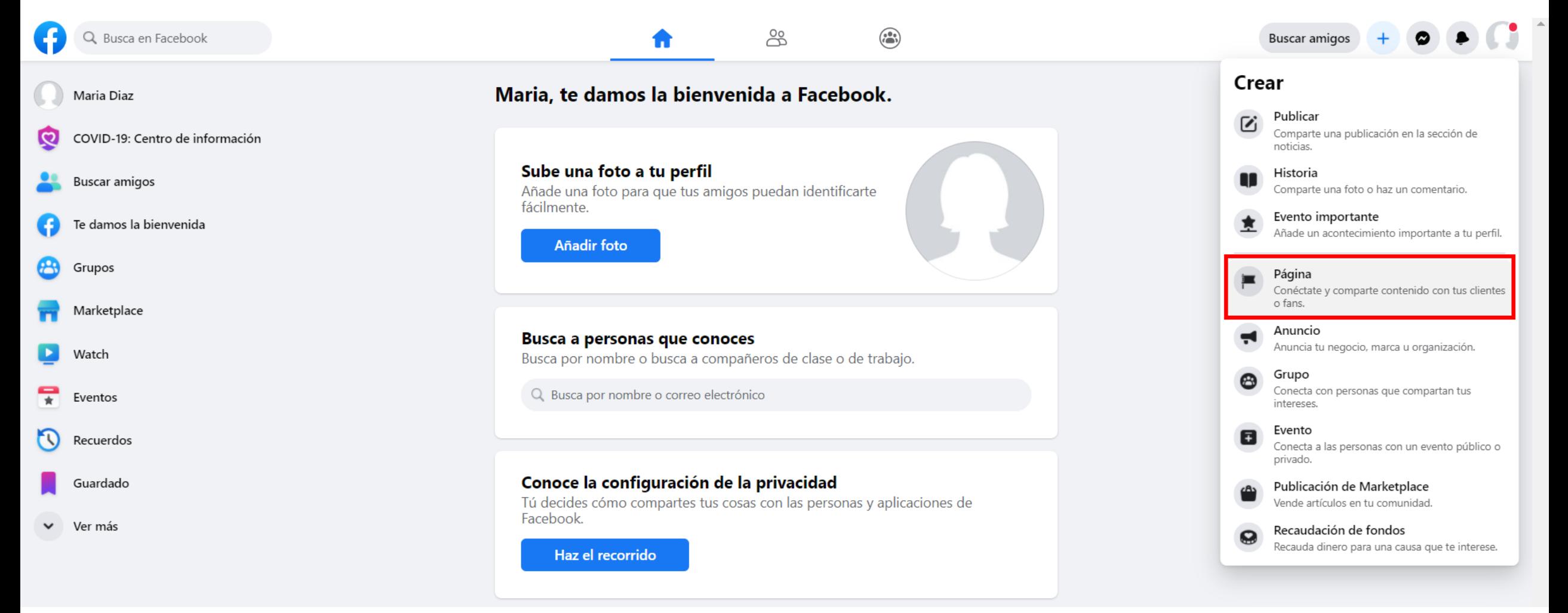

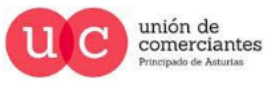

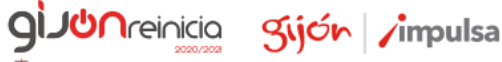

@-)

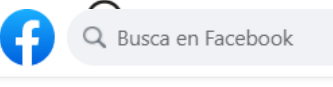

#### Páginas > Crear una página Crear una página

#### Información de la página

Nombre de la página (obligatorio)

Usa el nombre de tu empresa, marca u organización, o bien uno que explique de qué trata la página. Más información

 $\bullet$ 

Categoría (obligatorio)

Elige una categoría que describa el tipo de empresa, organización o tema que la página representa. Puedes añadir un máximo de tres.

Descripción

Puedes añadir imágenes, información de contacto y otros detalles después de crear la página.

Crear página

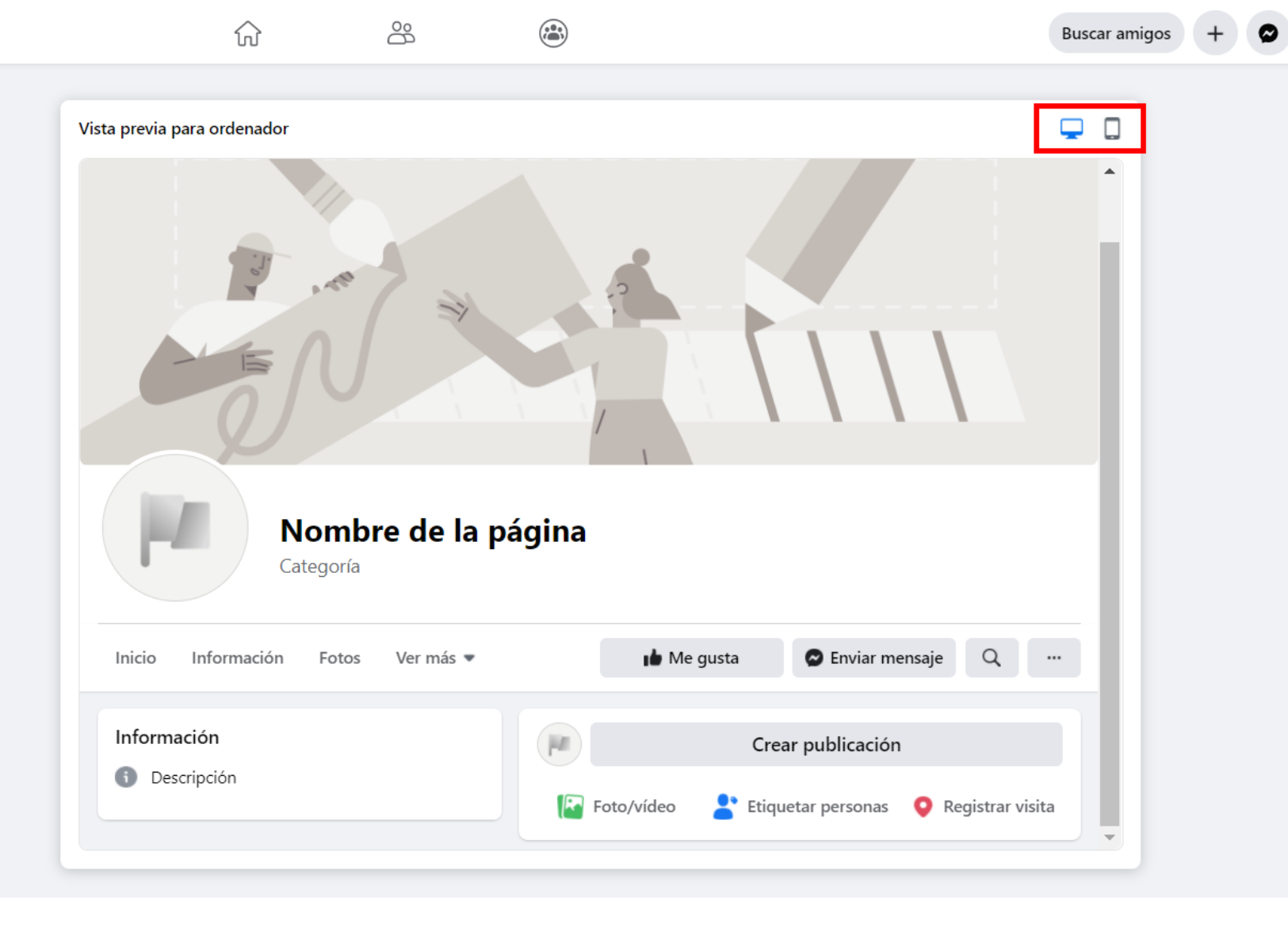

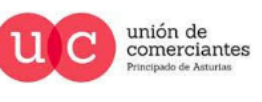

**giuun** reinicia

**FADE** 

@-)

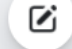

gijón impulsa

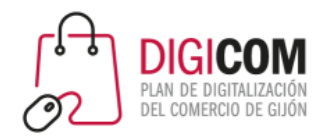

# Caso práctico: Creación de una página de Facebook

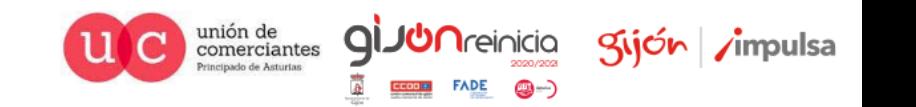

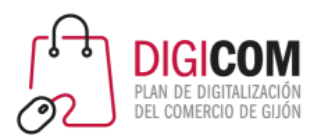

# Optimizar la información de la página de Facebook

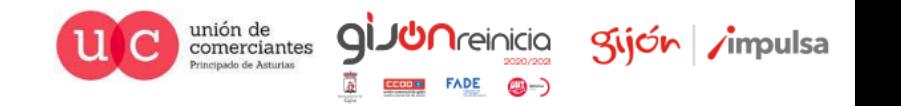

### Personaliza tu Portada y tu logo

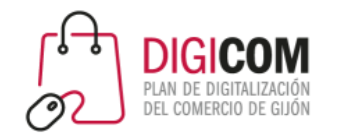

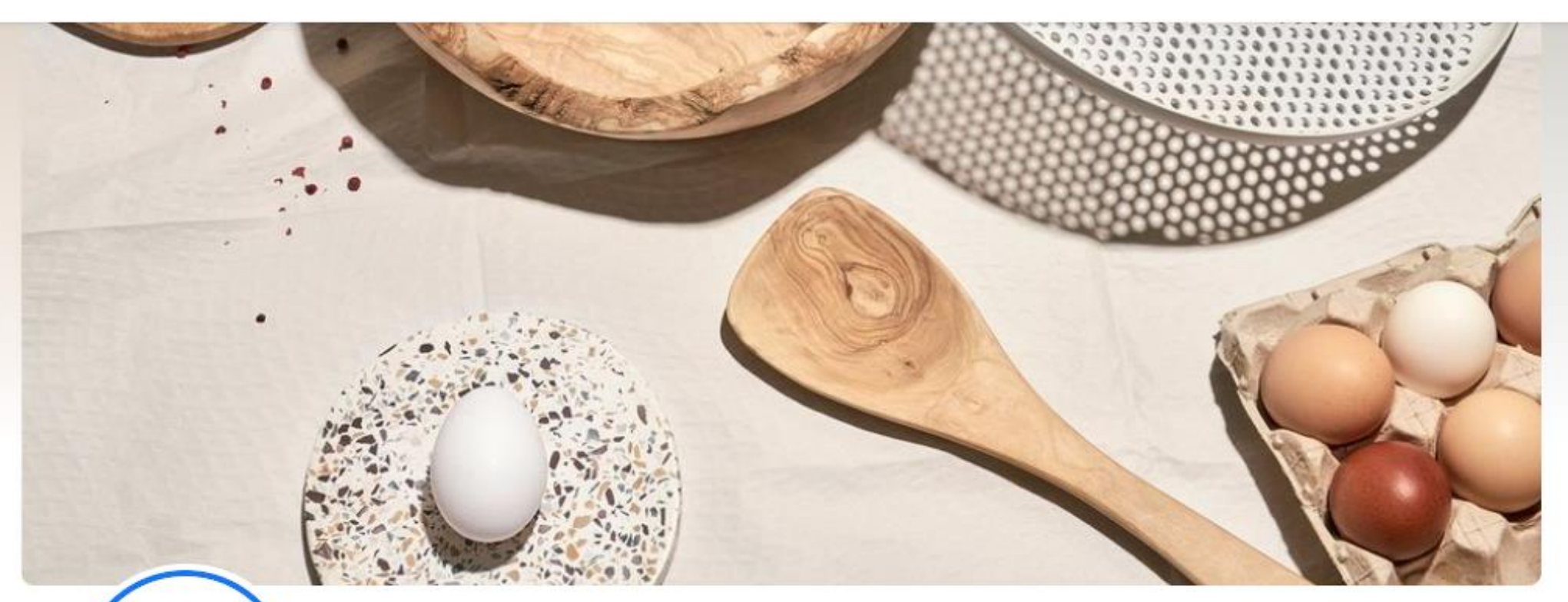

· PETRA MORA ·

### **Petra Mora**

@petramora.es · Tienda de comestibles

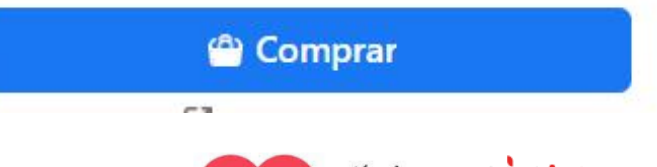

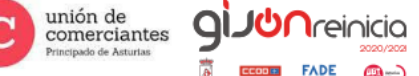

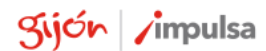

@-)

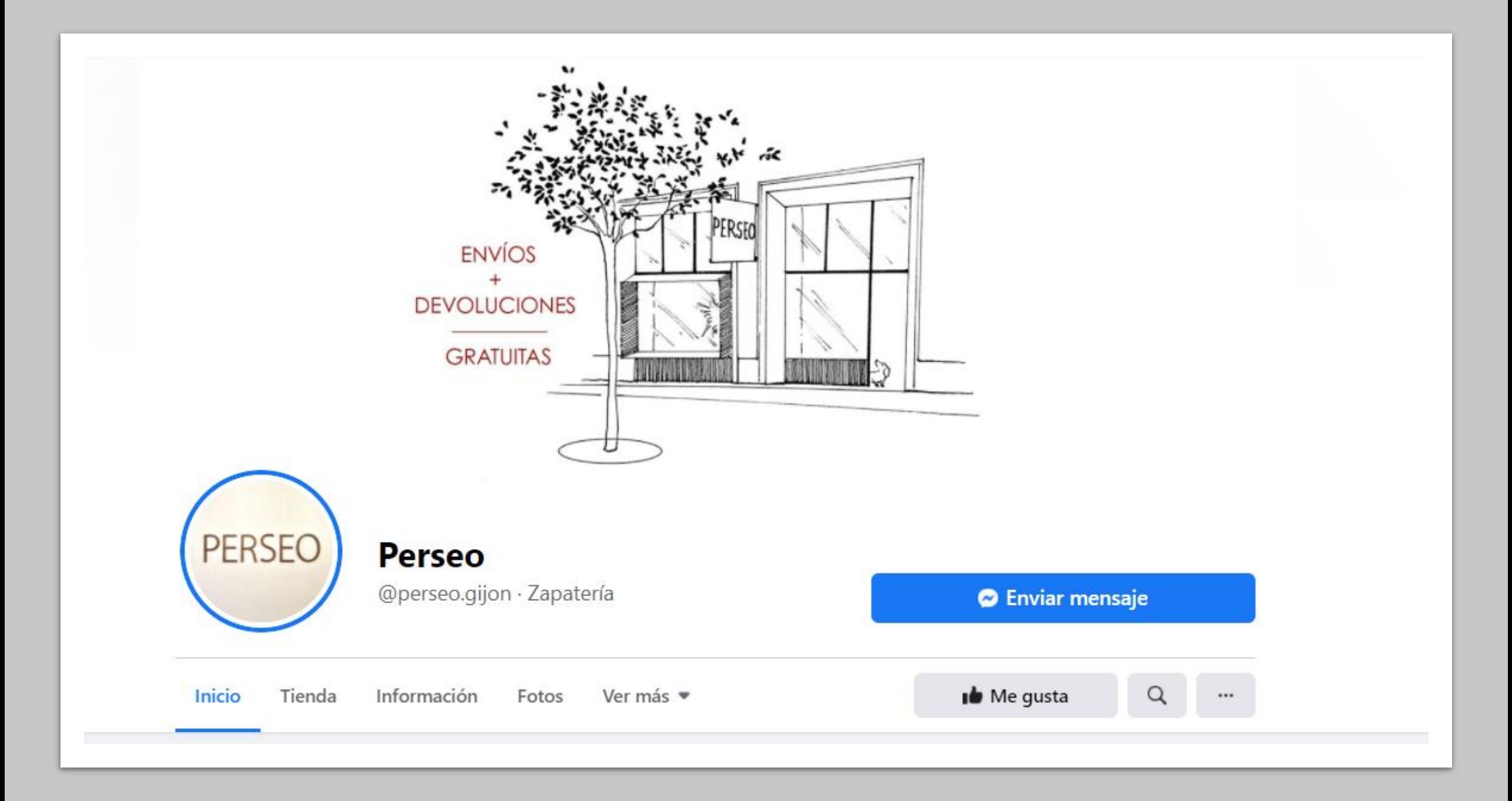

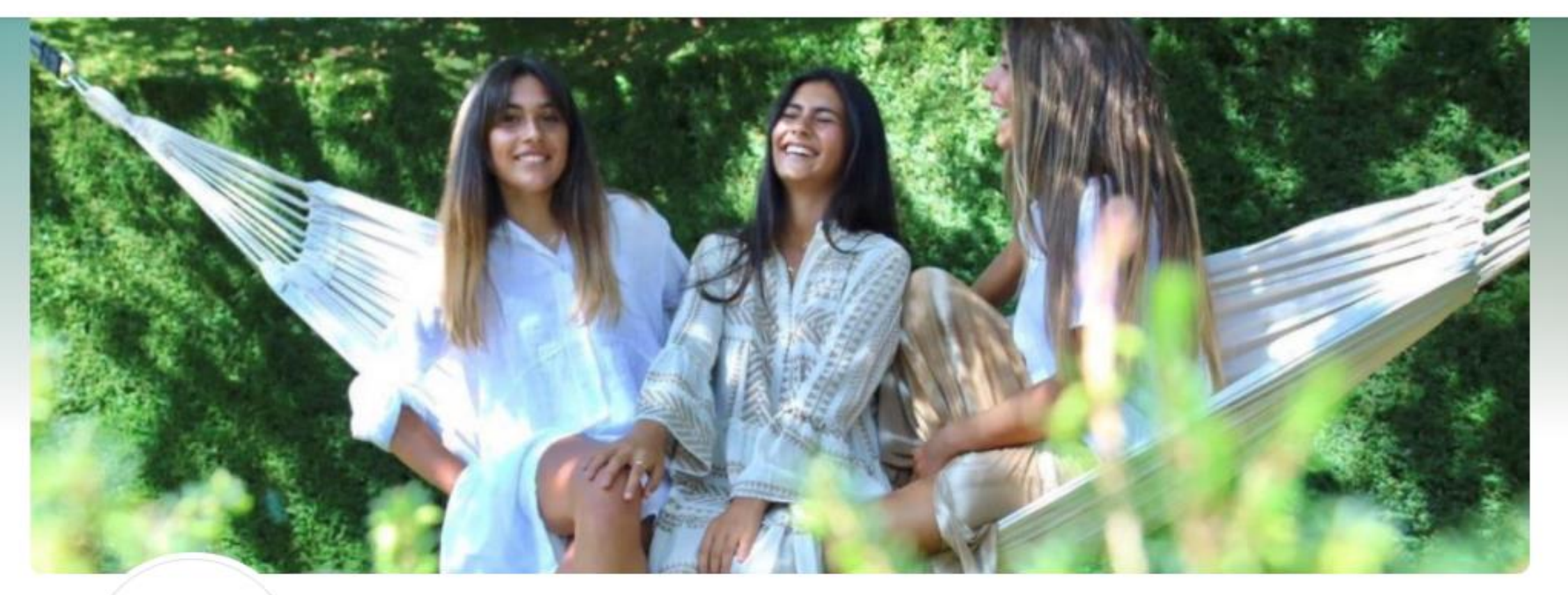

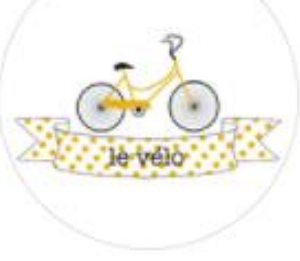

### Le Vélo Santander

@levelosantander · Ropa (marca)

**O** Enviar mensaje

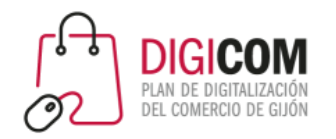

# Caso práctico: Optimización de la información de la página

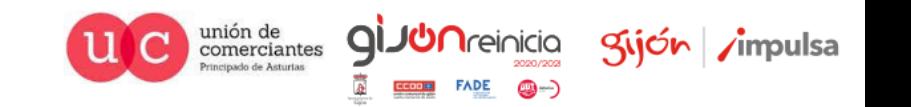

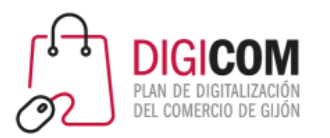

# Imágenes para redes sociales

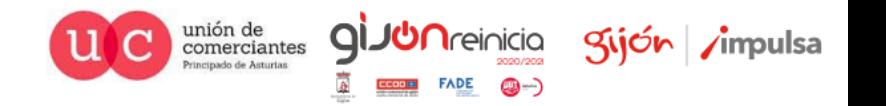

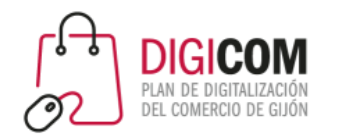

## ¿Cómo obtener imágenes para web y redes sociales?

- Fotógrafo Profesional
- Fotos hechas por nosotros
- Bancos de imágenes

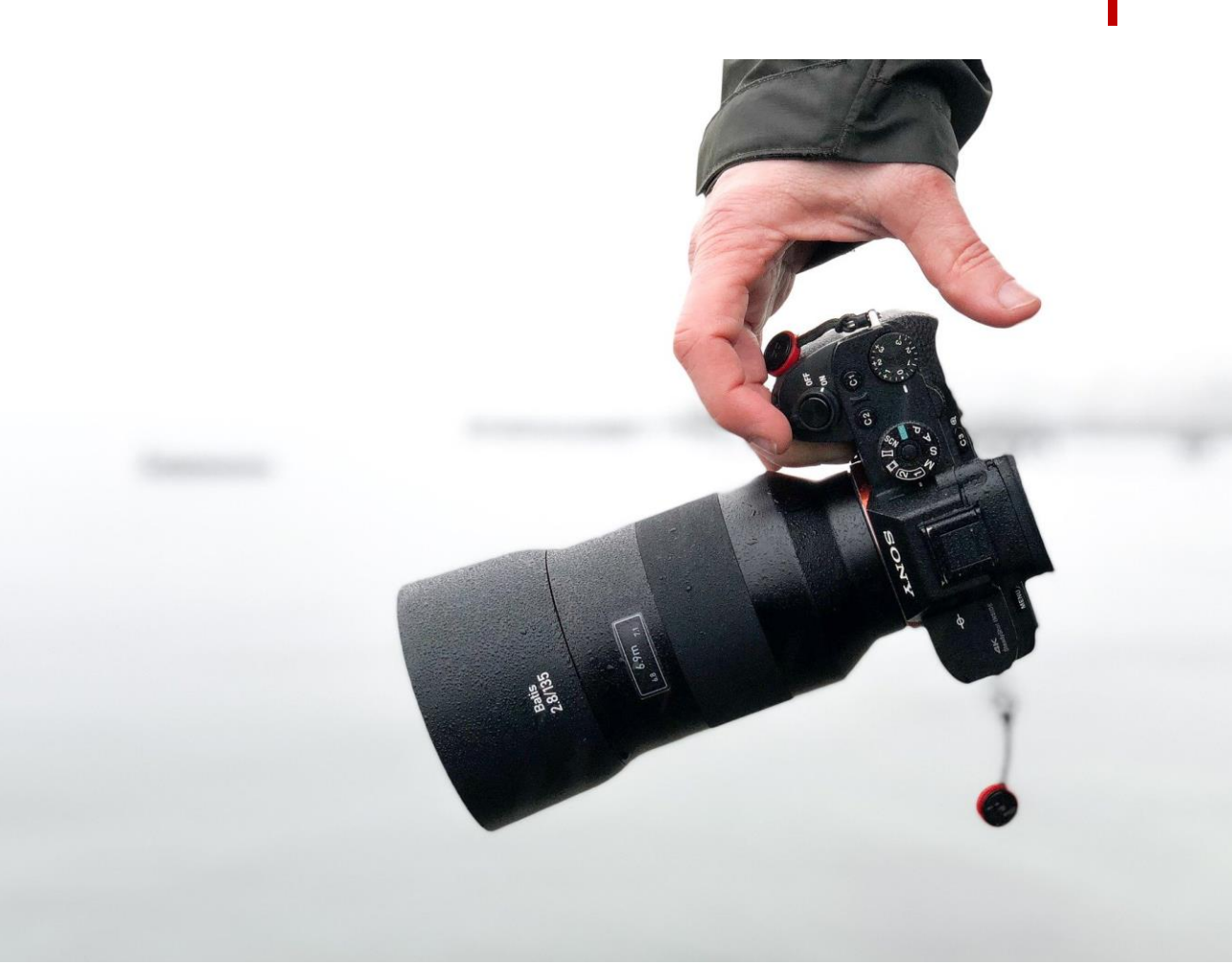

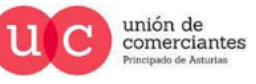

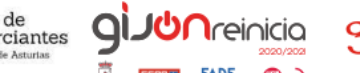

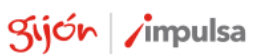

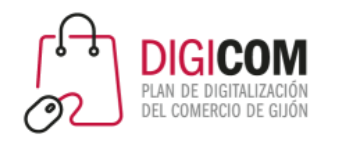

## Bancos de imágenes

### **Bancos de imágenes gratuitos**

- Pexels
- Pixabay
- Unsplash

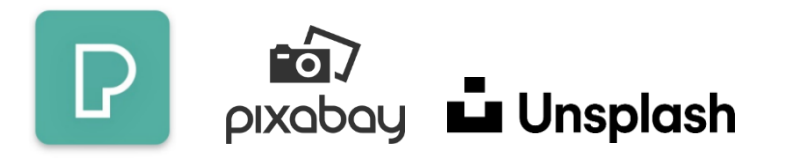

**Bancos de imágenes de pago**

- Istock
- Adobe Stock
- Getty Images

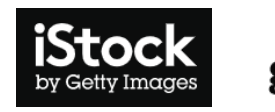

gettyimages®

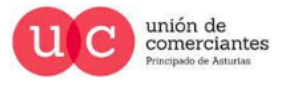

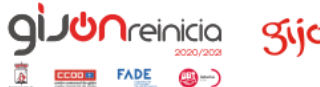

**St** Adobe Stock

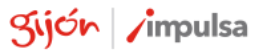

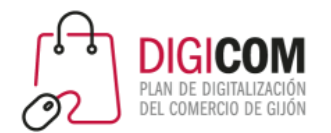

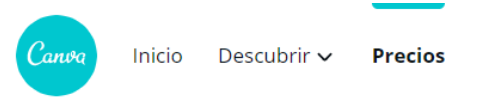

Iniciar sesión Regístrate

### Canva crece junto con tu marca

Escoge el plan de Canva ideal para ti

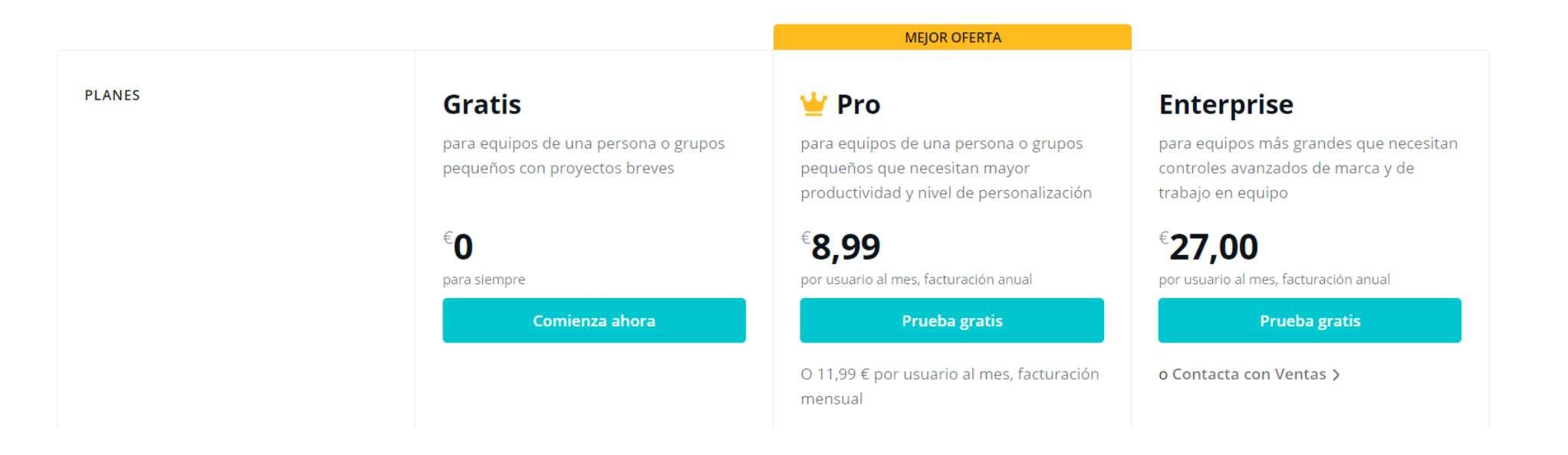

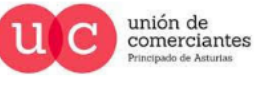

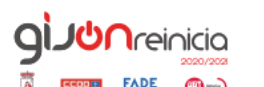

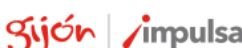

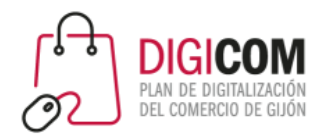

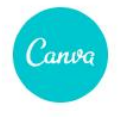

Inicio Descubrir  $\sim$ Precios

### Crea diseños increíbles, estés donde estés

Escribe tu número de móvil y te enviaremos un enlace para que descargues la aplicación.

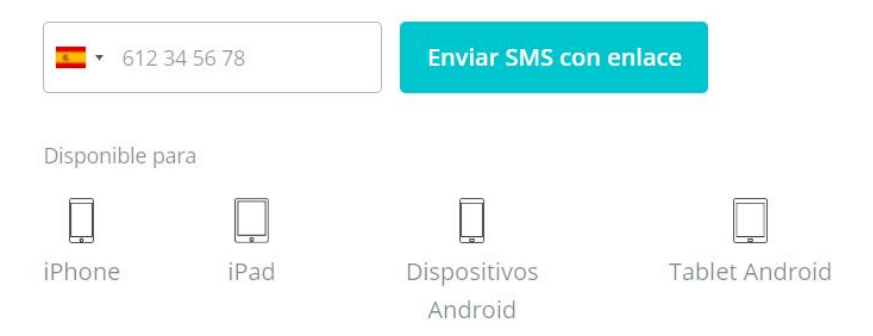

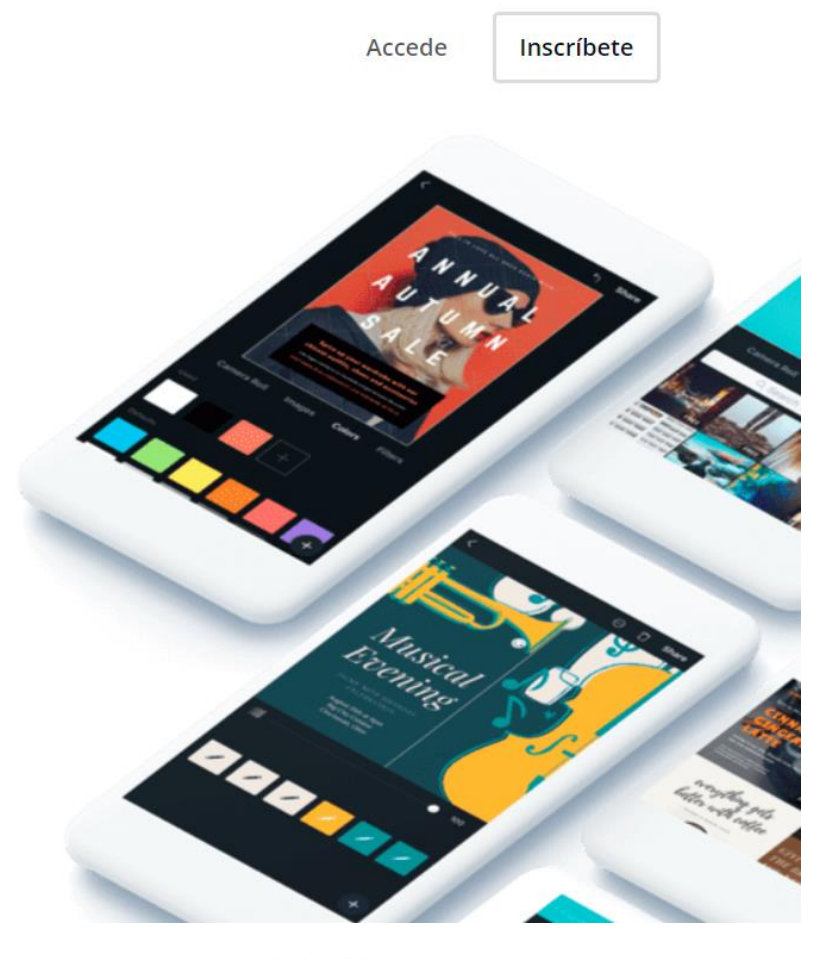

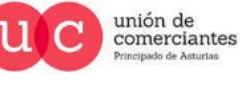

**QI** 

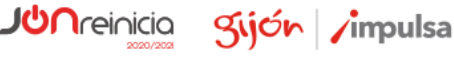

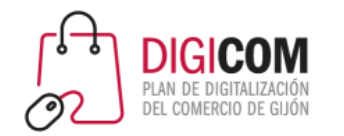

# **O** Over

Gratuita aunque algunas funciones solo están disponibles en [Over](https://www.madewithover.com/) Pro. Incluye funcionalidades como capas y mezclas que aportan un extra a la herramienta. Su versión gratuita permite "redimensionar" aunque generalmente luego hay que ajustar el diseño ya que no queda perfectamente escalado.

web: [www.madewithover.com](http://www.madewithover.com/)

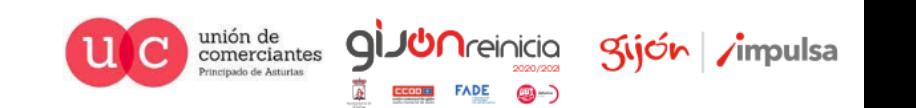

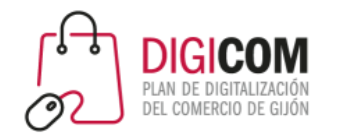

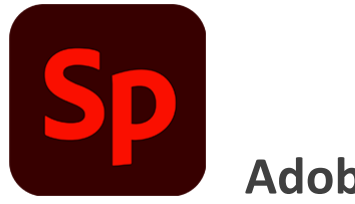

**Adobe Spark**

Esta herramienta de Adobe es similar a Canva y a Over pero nos gusta mucho porque "redimensiona y ajusta" los diseños con sólo seleccionar el nuevo tamaño de la lista.

web: [spark.adobe.com](https://spark.adobe.com/)

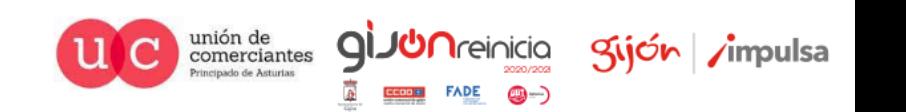

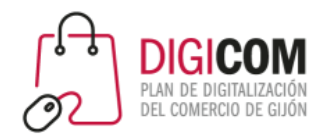

# Caso práctico: Canva, imágenes para tus redes sociales

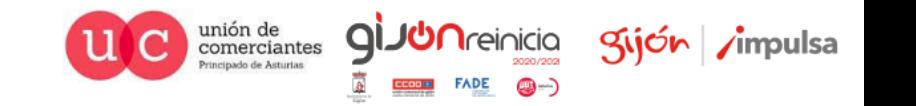

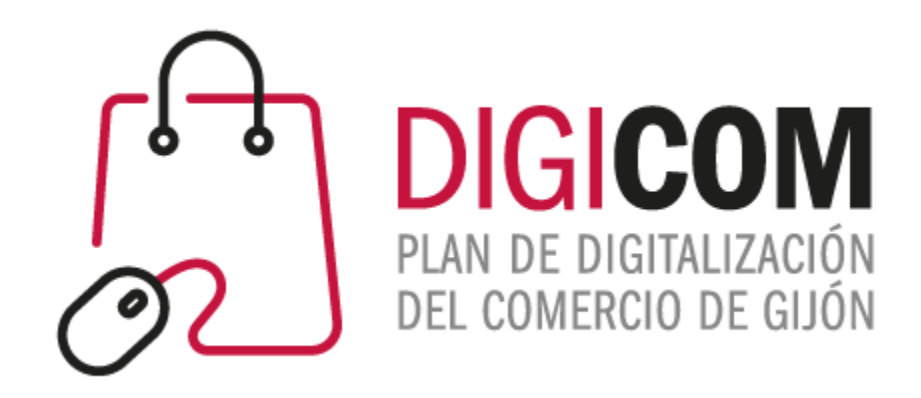

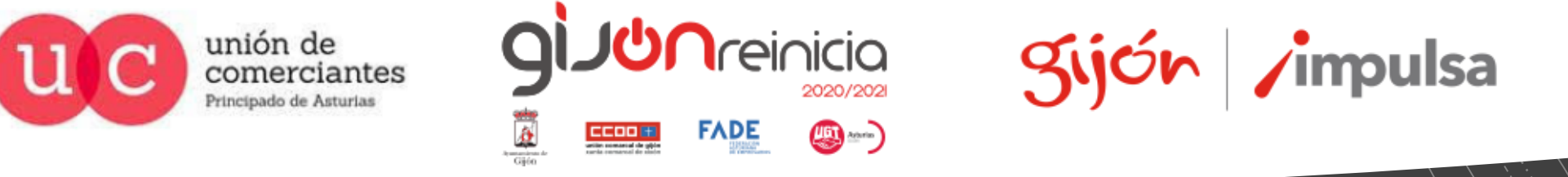

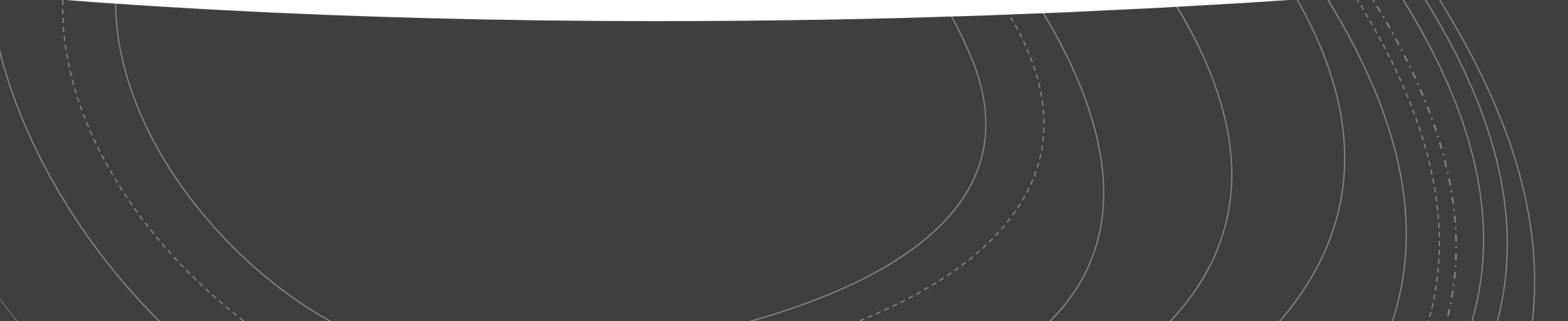